## **Jobs in SAS Viya**

Shannon J. Moore Sr. Systems Engineer Customer Success

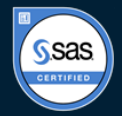

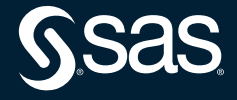

Copyright © SAS Institute Inc. All rights reserved.

#### **Stored Processes**

Review

- As part of SAS 9, the concept of a Stored Process was introduced
	- A SAS program
	- Most commonly authored in Enterprise Guide
	- Stored either in metadata or a file location
	- Registered in metadata
	- Can contain prompts
	- Can run from many interfaces including:
		- Enterprise Guide
		- SAS Add-In for Microsoft Office
		- SAS Stored Process Web App
	- Custom apps

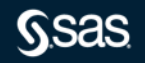

#### **Stored Processes**

#### Review

- Stored Processes are/were very popular as they allow SAS to be easily and securely utilized by users that may not be SAS experts
- SAS Viya uses Jobs to perform this type if operations (among others)
- SAS 9 Stored Processes can be brought over to SAS Viya
	- In general, libnames, filerefs, etc. will need to be updated
	- Prompts will be converted to Task Prompt
- The particulars are different, but the concepts are the same

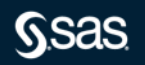

- A SAS Viya job consists of a program and its definition
- The job definition includes information such as the job name, the author, and the creation date and time
- After you have created a job definition, you have an execution URL that can be entered into a web browser and run without opening SAS Studio
- You can use jobs for web reporting, performing analytics, building web applications, and delivering content to clients such as SAS Studio

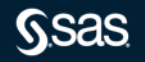

- SAS Studio works with jobs that contain SAS code
- These jobs can access any SAS data source or external file and create tables, files, or other data targets that are supported by SAS
- You can create an HTML form or task prompt (XML) to provide a user interface to the job
- When the user selects an option to submit the information, the data that is specified in the form or task prompt is passed to a SAS session as global macro variables, the SAS program runs, and the results are returned to the web browser
- Jobs with Forms can be thought of as a Viya replacement for prompted SAS Stored Processes

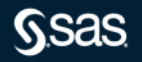

Agenda

- Create a simple job that runs nightly
	- SAS Code
	- No input forms
- Create a prompted job that is run interactively
	- SAS Code
	- Input form
	- URL that can be run without SAS Studio
	- Run the job via the scheduler and editing the arguments that are passed
- Edit a SAS-supplied sample of a dynamically-prompted job
	- Edit the form for content
	- $-$  Edit the form for capability

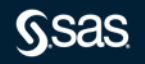

#### Check your version

S

. . . . . <del>. .</del>

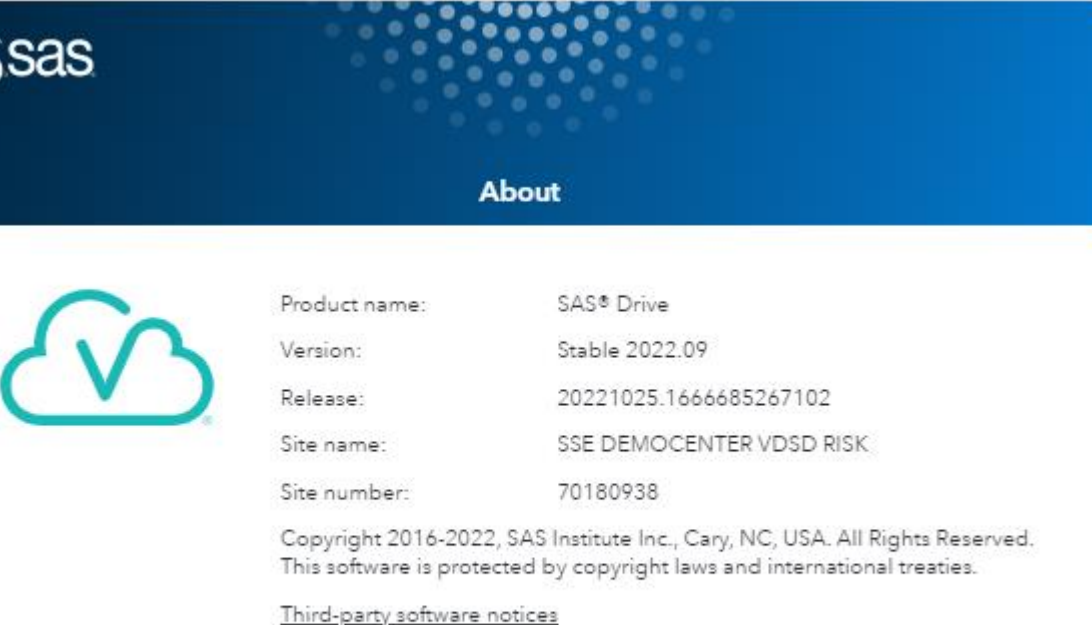

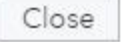

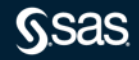

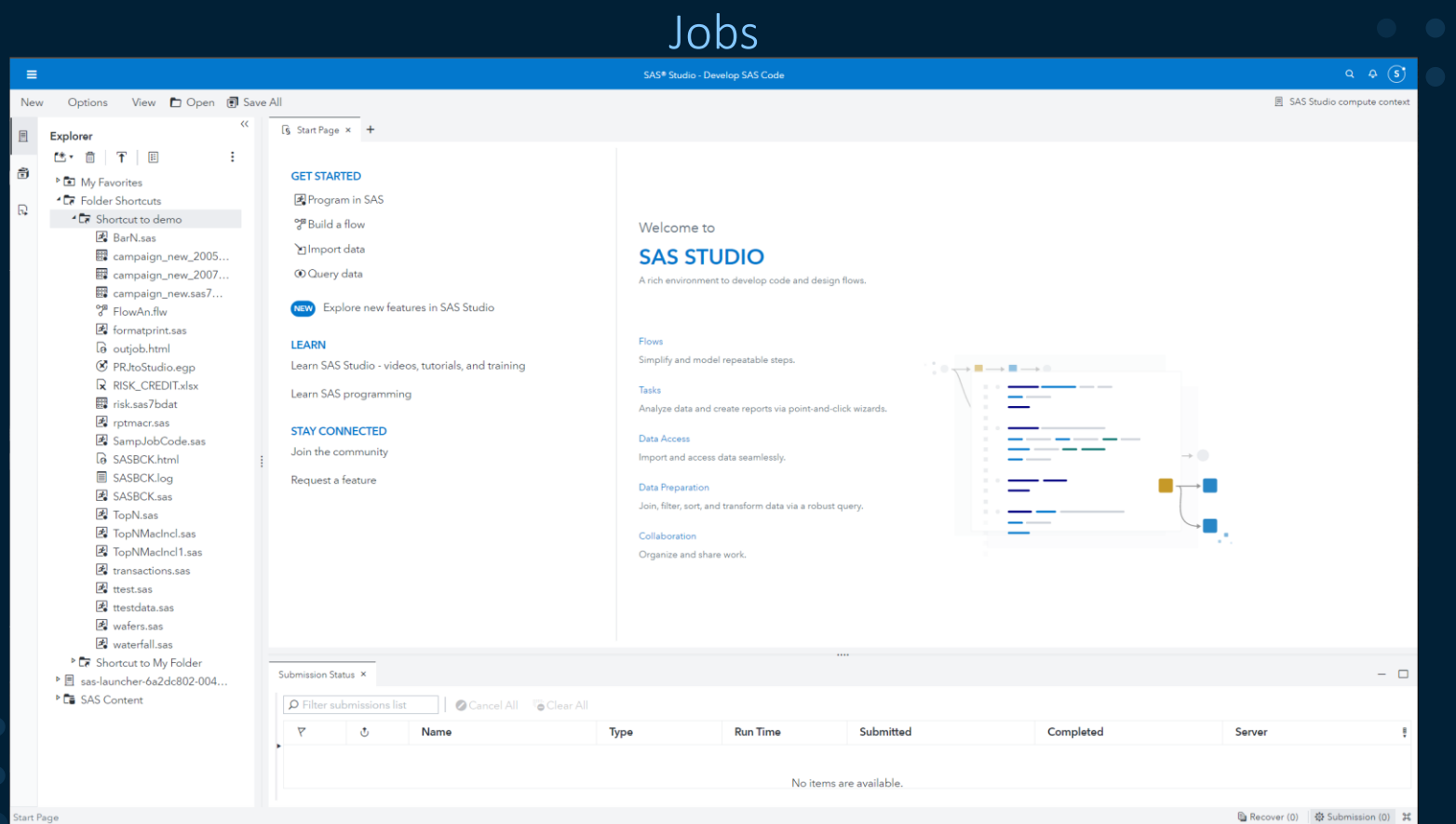

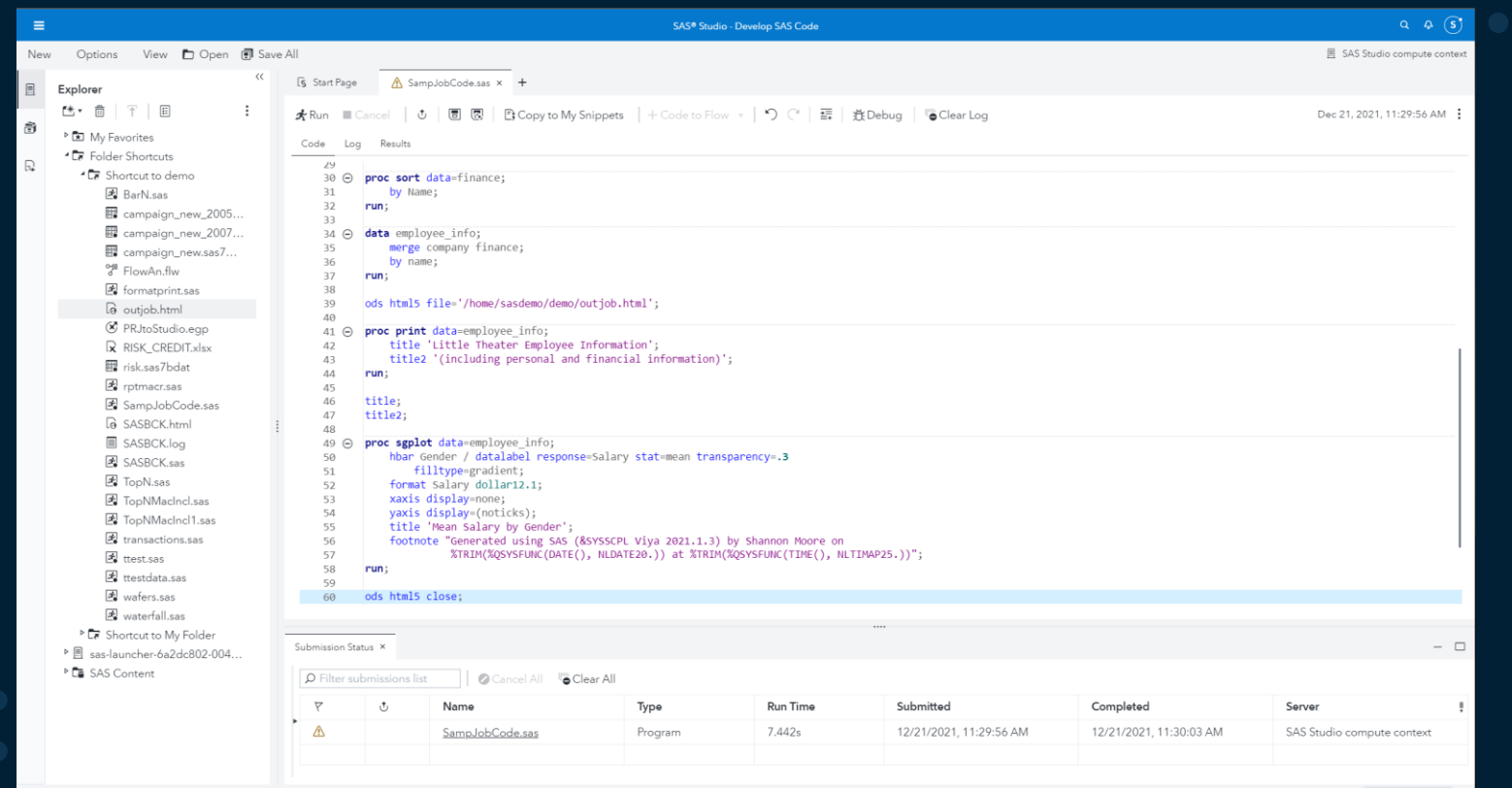

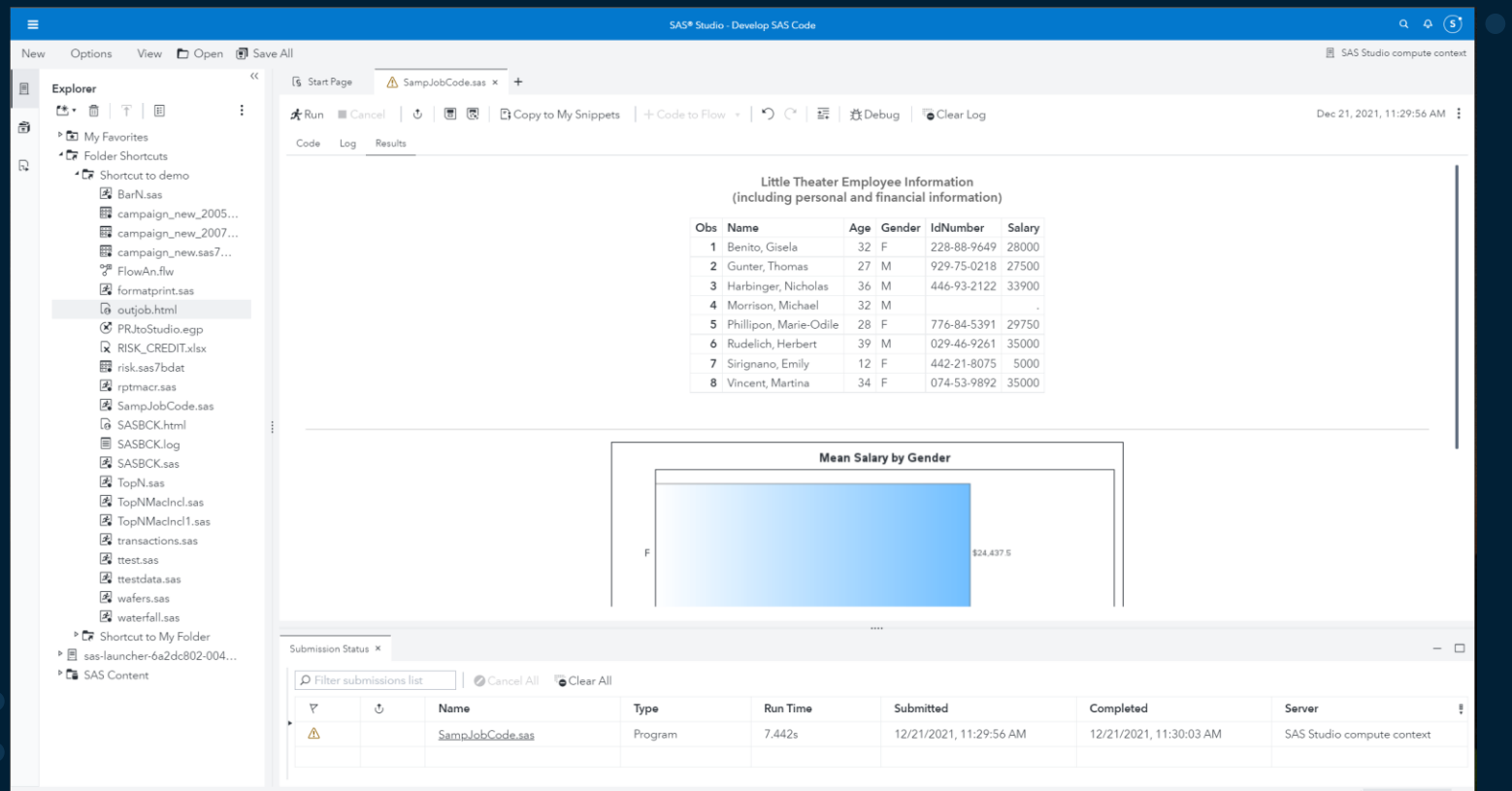

# Jobs<br>SAS® Studio - Develop SAS Code

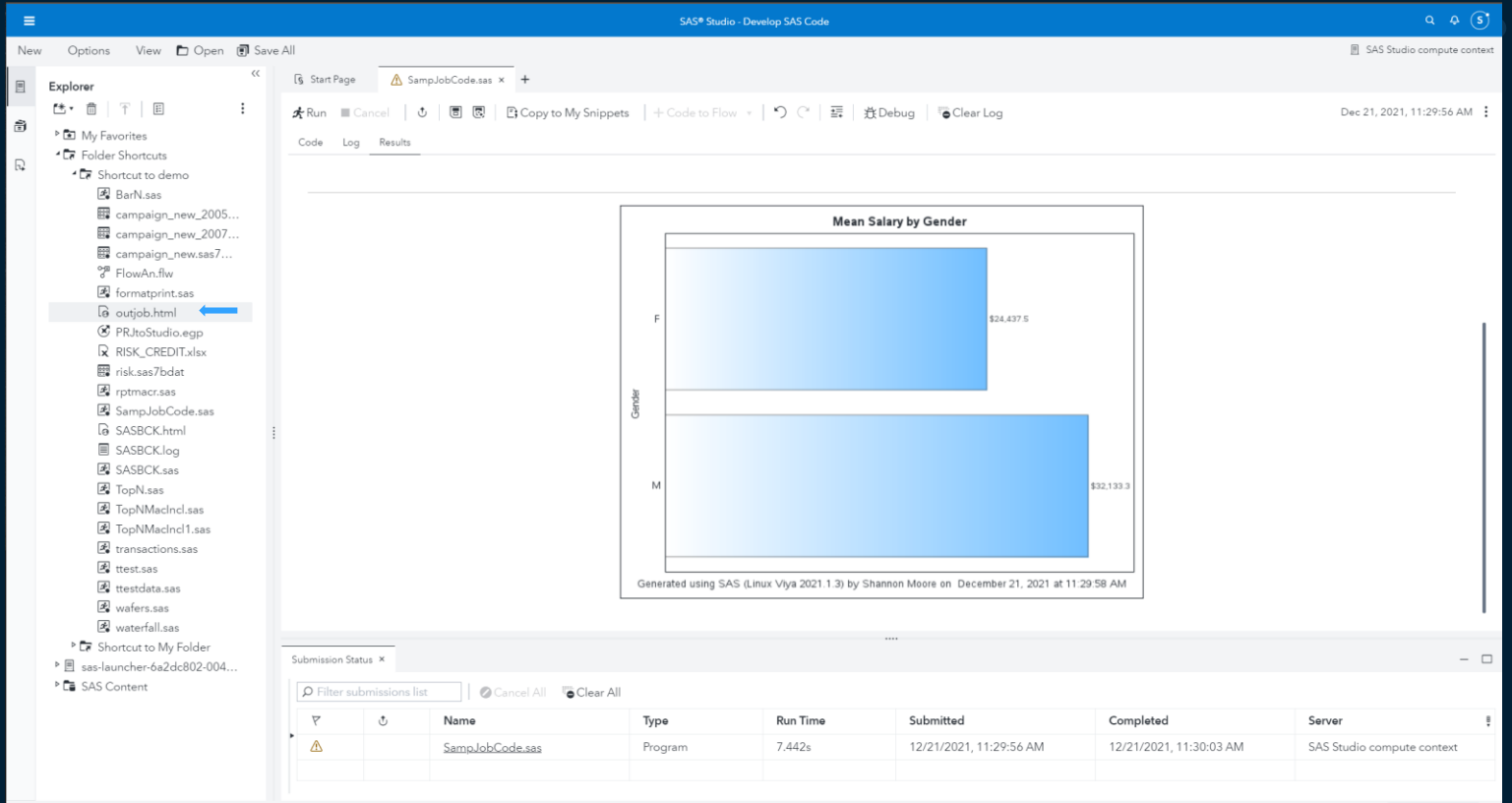

File: /home/sasdemo/demo/SampJobCode.sas

#### Jobs

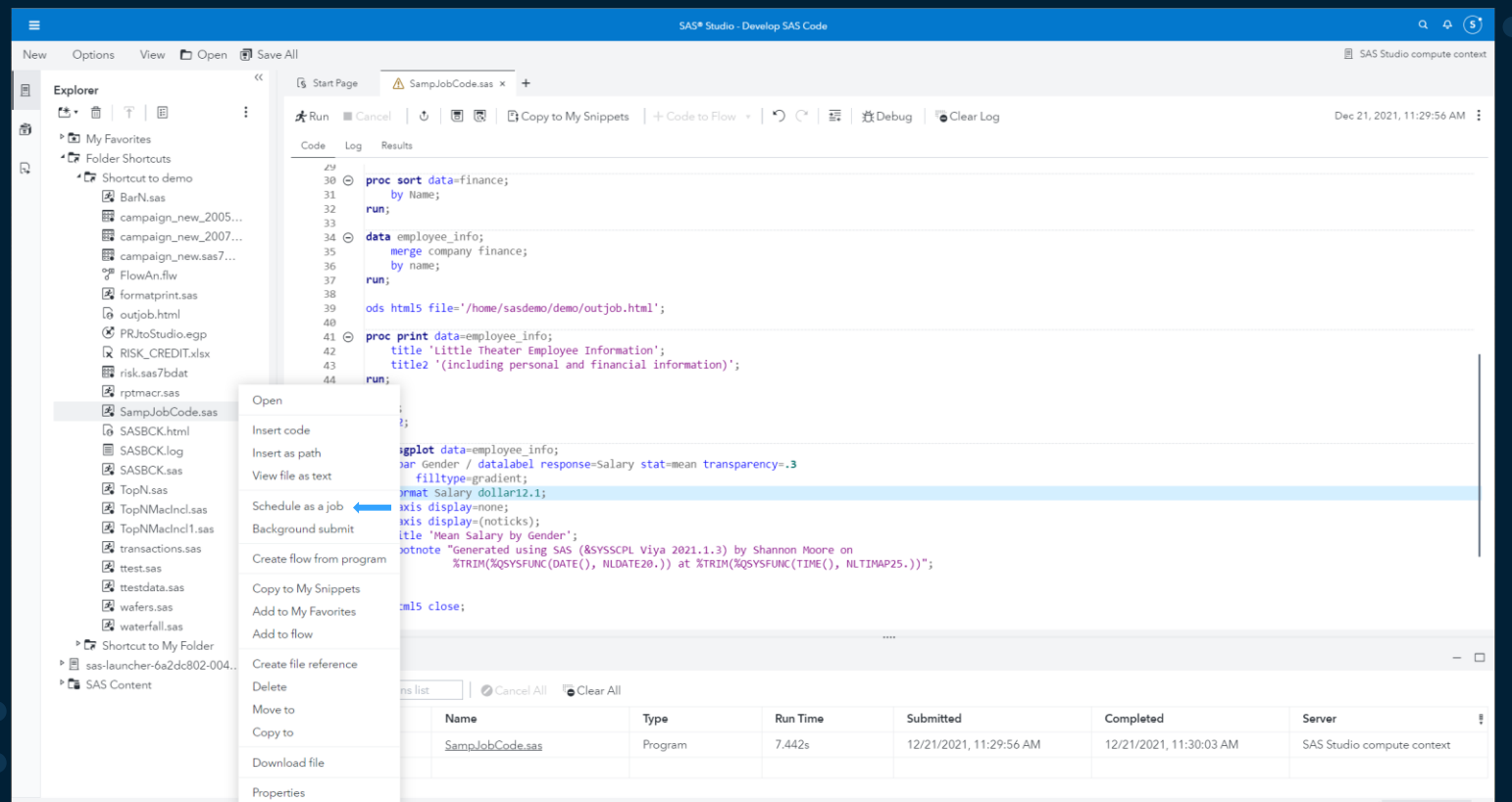

File: /home/sasdemo/demo/SampJobCode.sas

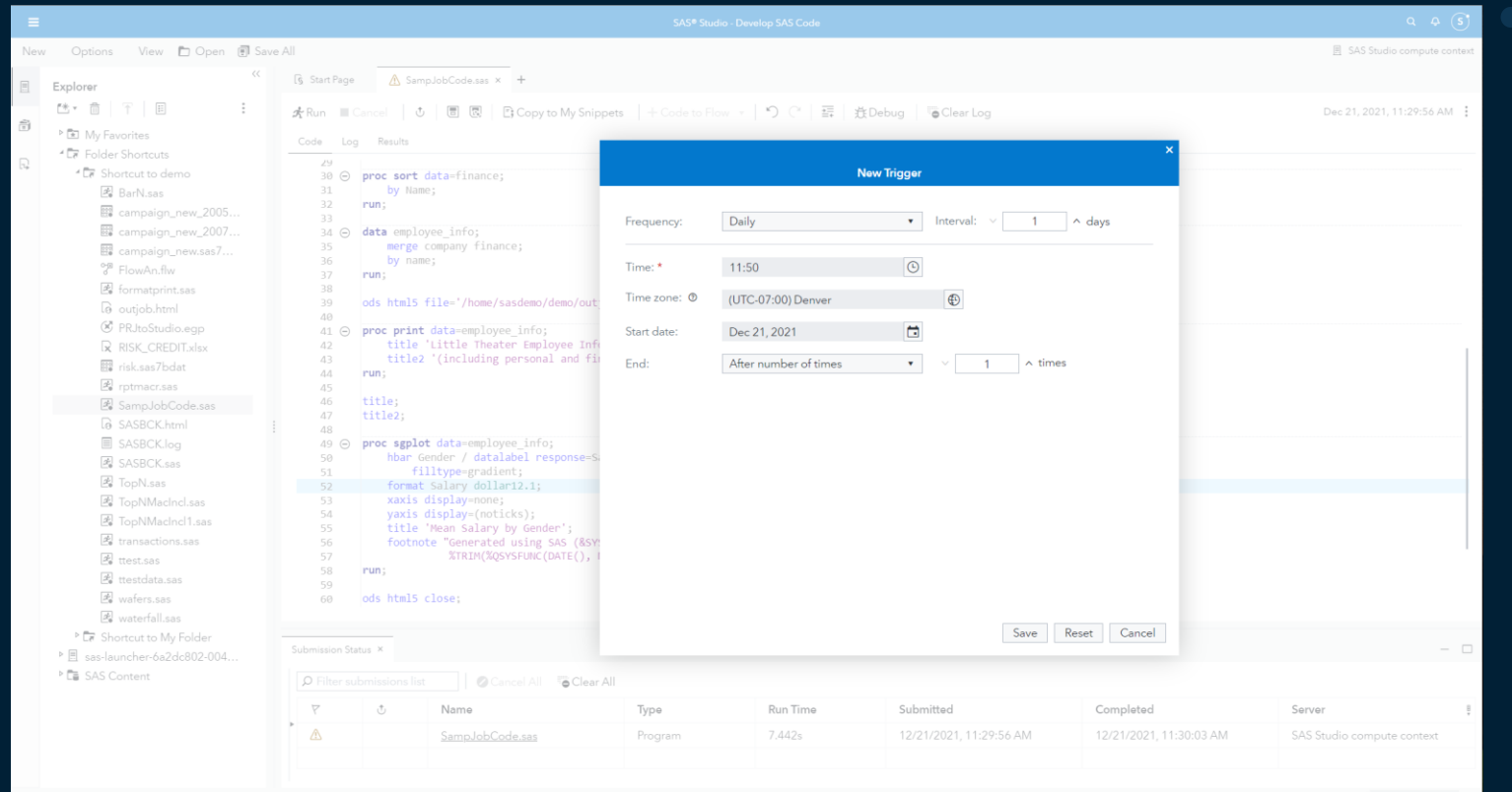

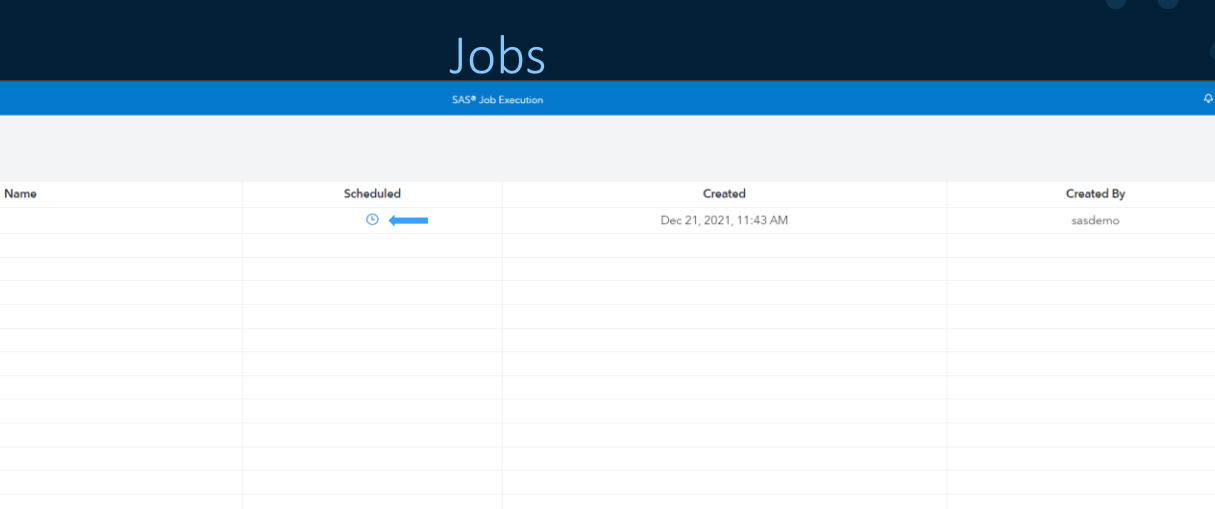

 $\mathbb{G}$ 

 $\frac{1}{2}$ 

 $\overline{\mathbb{Q}}$ 

 $\overline{5}$ 

 $\overline{\phantom{0}}$  $E$  Scheduling

▶ 总 命 5 日

SampJobCode

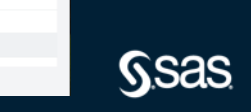

**Ssas** 

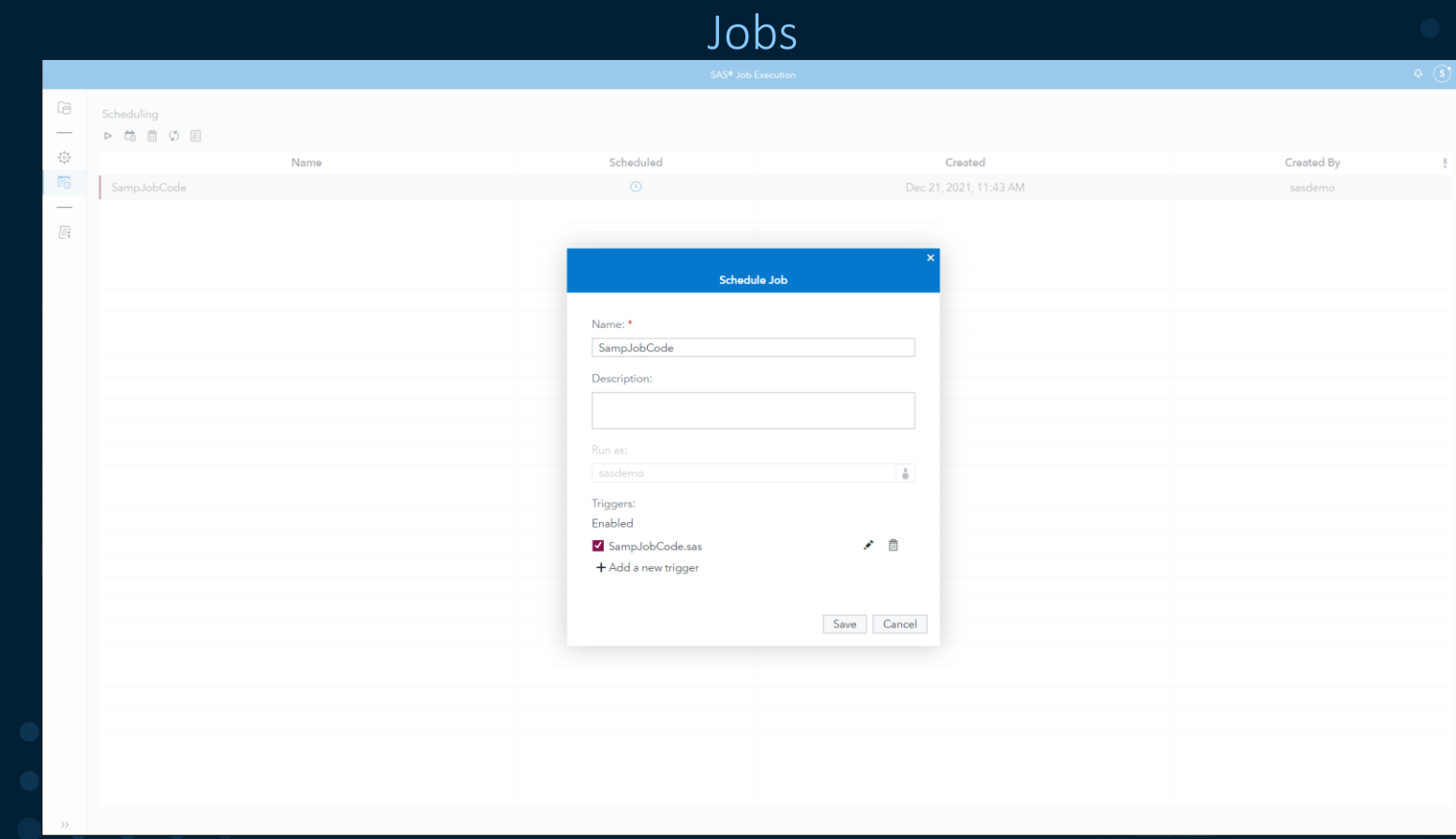

#### Jobs

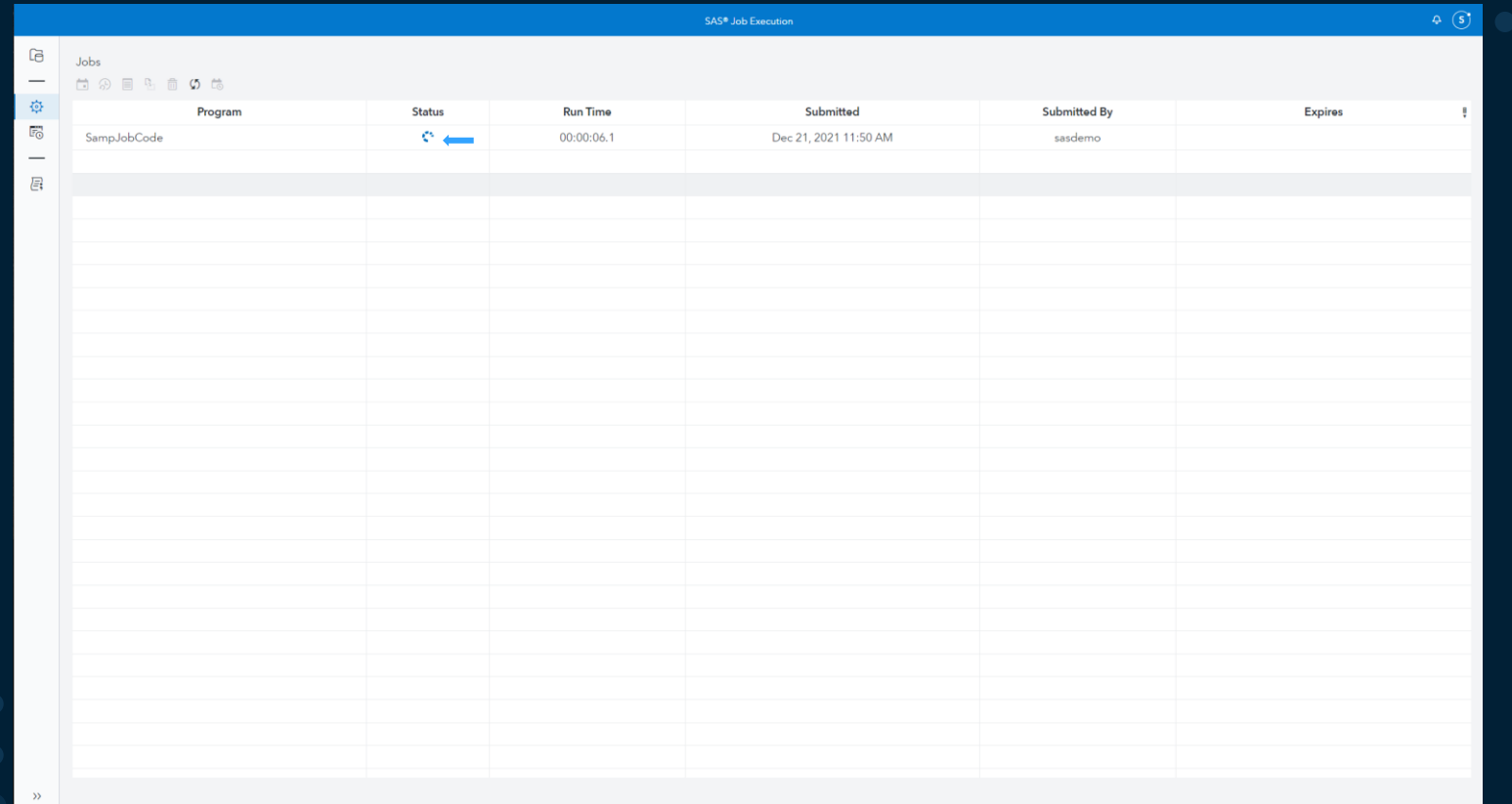

**Ssas** 

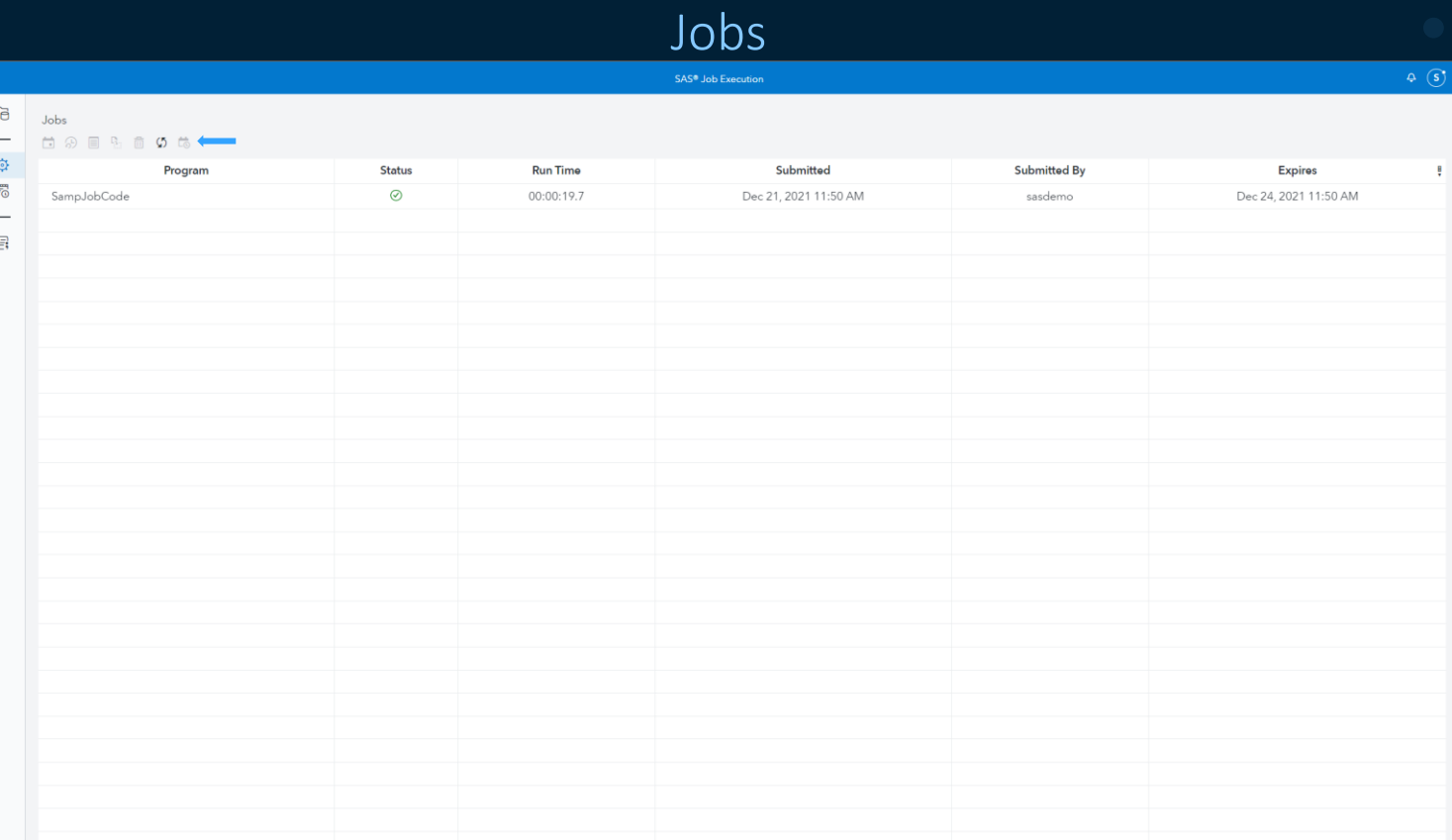

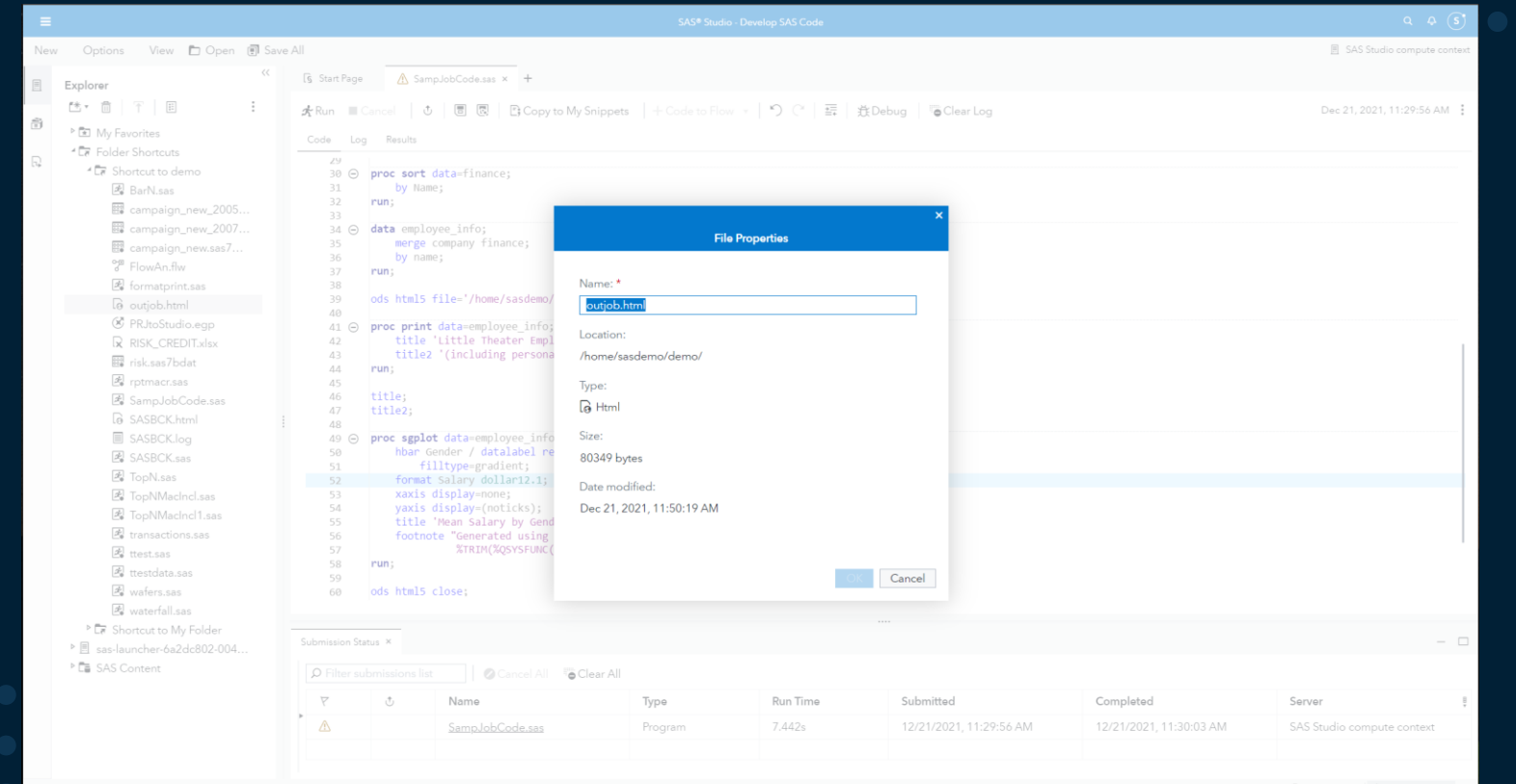

$$
\mathsf{S}\mathsf{a}\mathsf{s}
$$

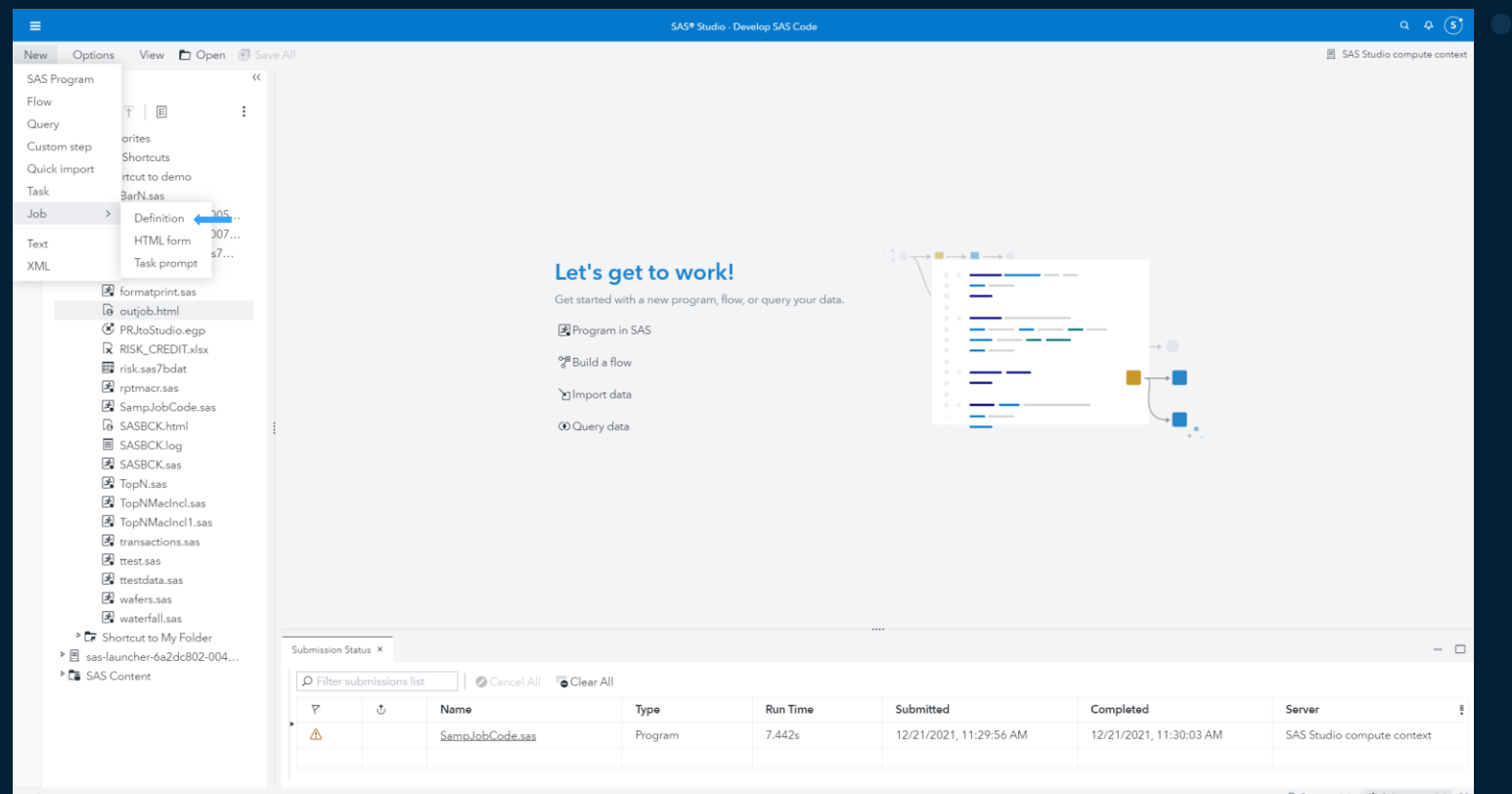

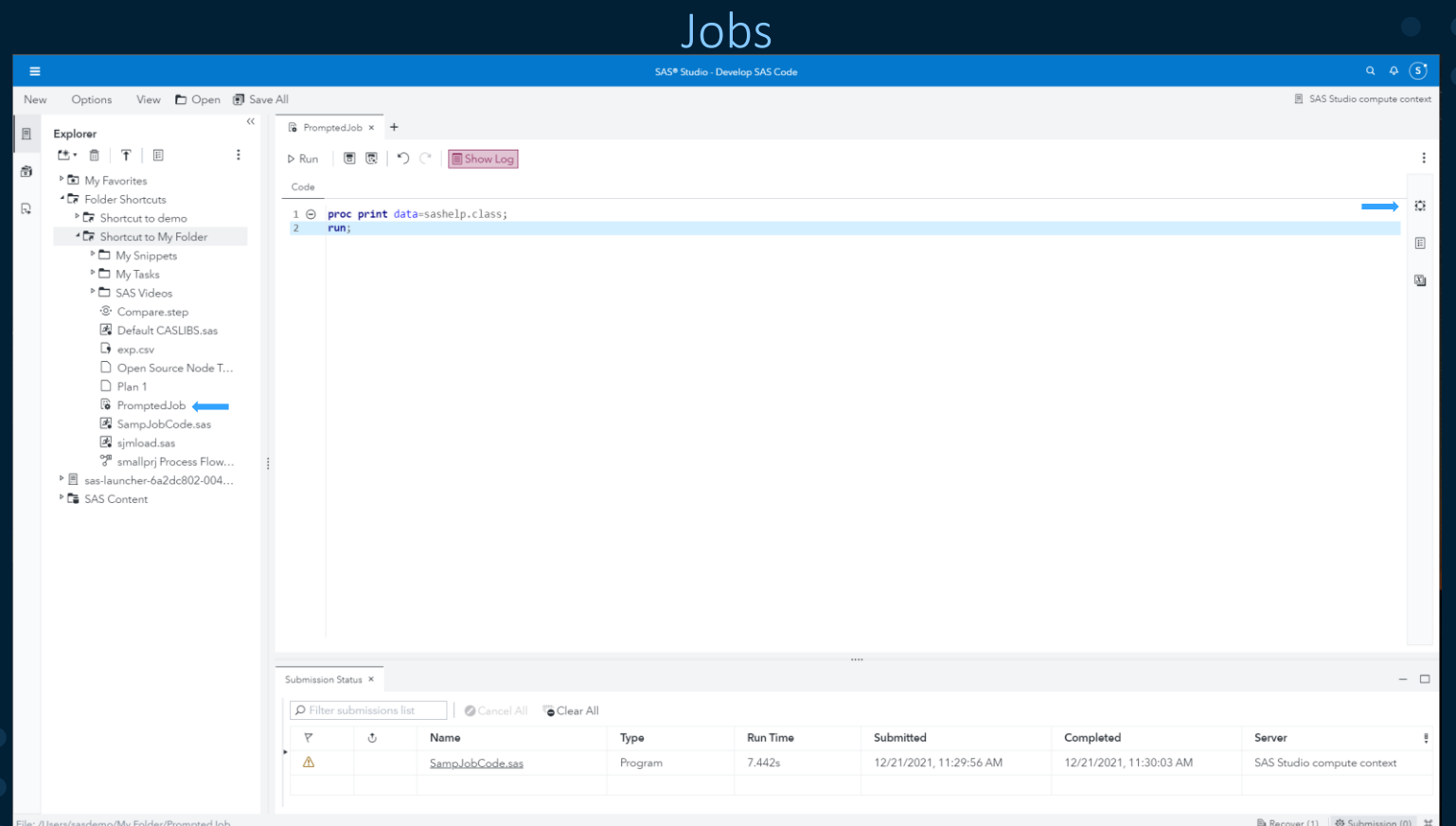

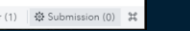

**Ssas** 

Jobs

SAS<sup>®</sup> Studio - Develop SAS Code New Options View Dopen ( Save All SAS Studio compute context  $\frac{1}{2}$  PromptedJob  $\times$  + Explorer 性 而 下 同  $\cdot$ : D Run | 同 図 | り (\* | | Show Log |  $\ddot{\cdot}$ ▶ **图** My Favorites  $\left| \right|$  $\mathcal{D}$ Code <sup>4</sup>L7 Folder Shortcuts Properties  $\mathfrak{S}$  $1 \odot$  proc print data=sashelp.class; **E** Shortcut to demo  $2$  run:  $\overline{\mathbb{E}}$ <sup>4</sup> Le Shortcut to My Folder Name: ▶ D My Snippets  $\Box$ PromptedJob  $\triangleright$   $\Box$  My Tasks  $\Xi$ Location: ▶□ SAS Videos /Users/sasdemo/My Folder · © Compare.step File type: Po Default CASLIBS.sas Job definition  $\mathbf{Q}$  exp.csv Description: □ Open Source Node T...  $\Box$  Plan 1 **&** PromptedJob SampJobCode.sas simload.sas ்சீ smallpri Process Flow.. v Details  $\triangleright$   $\blacksquare$  sas-launcher-6a2dc802-004... **E** SAS Content Created: 12/21/2021, 12:03:47 PM Created by: sasdemo Modified: 12/21/2021, 12:03:47 PM Modified by:  $\Box$ Submission Status × P Filter submissions list Cancel All Clear All  $\overline{\nabla}$  $\circlearrowleft$ Name Type Run Time Submitted Completed Server g ⚠ SampJobCode.sas 7.442s 12/21/2021, 11:29:56 AM 12/21/2021, 11:30:03 AM SAS Studio compute context Program

 $\equiv$ 

 $\boxed{\boxplus}$ 

Õ

 $\mathbb{R}$ 

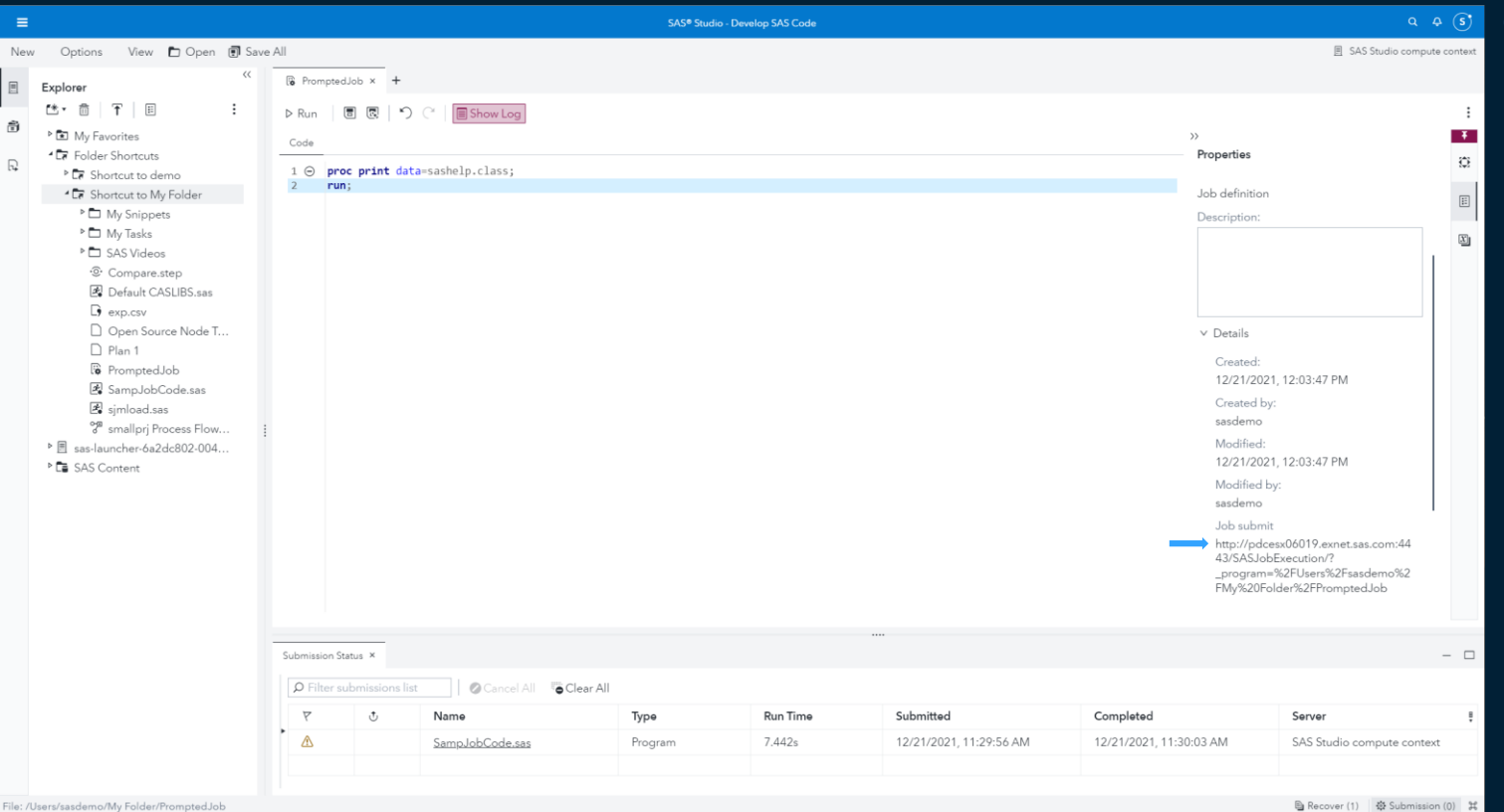

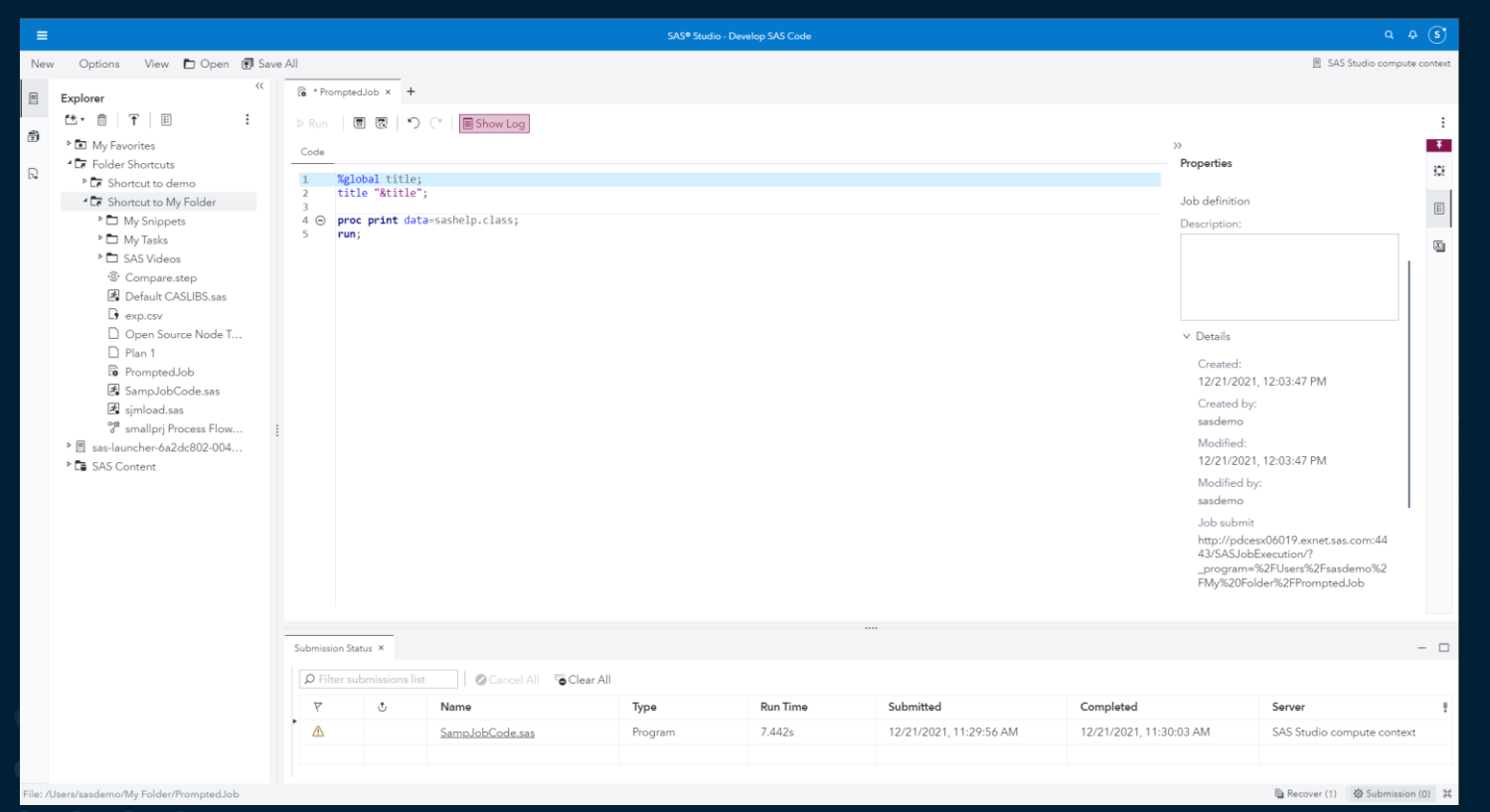

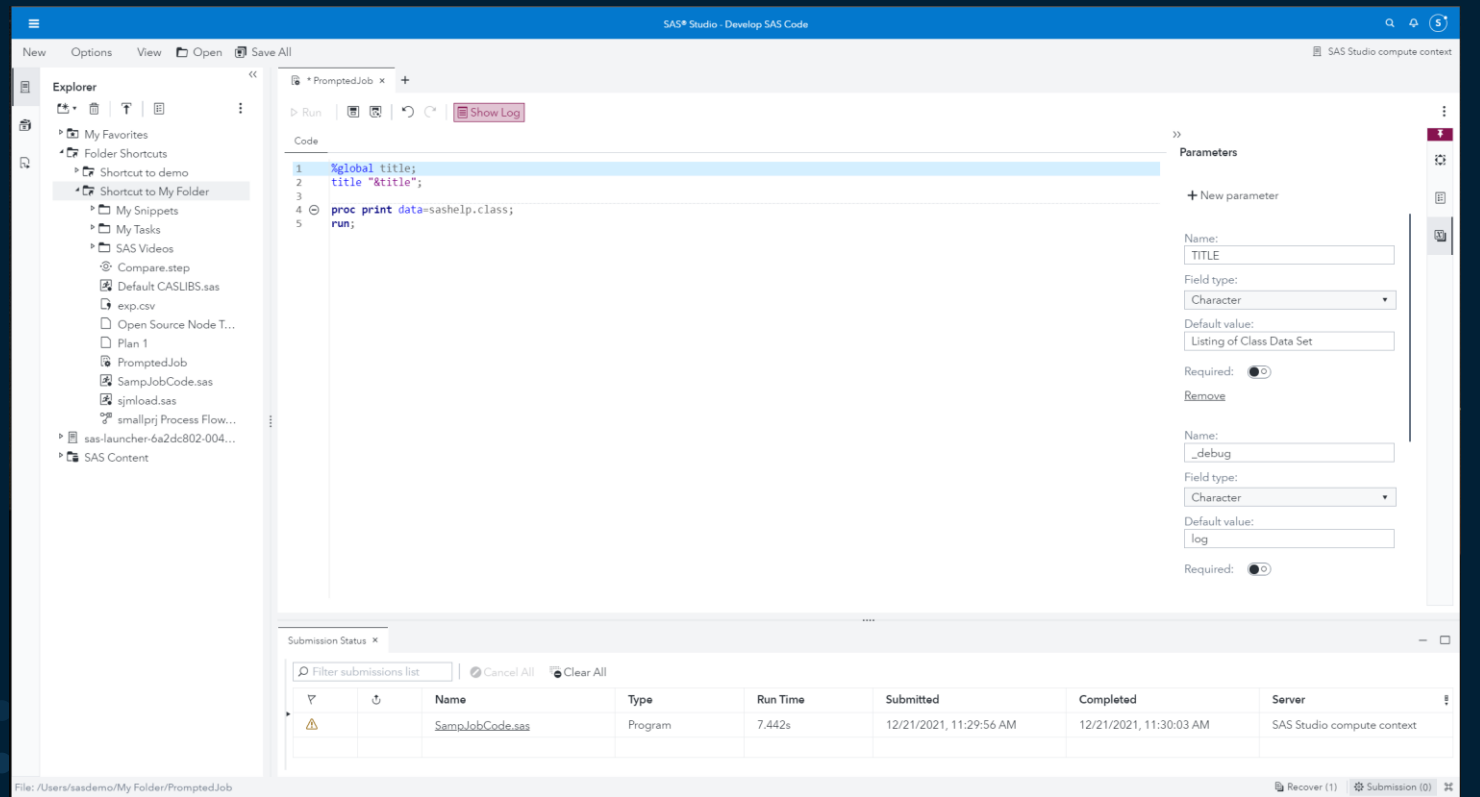

Jobs

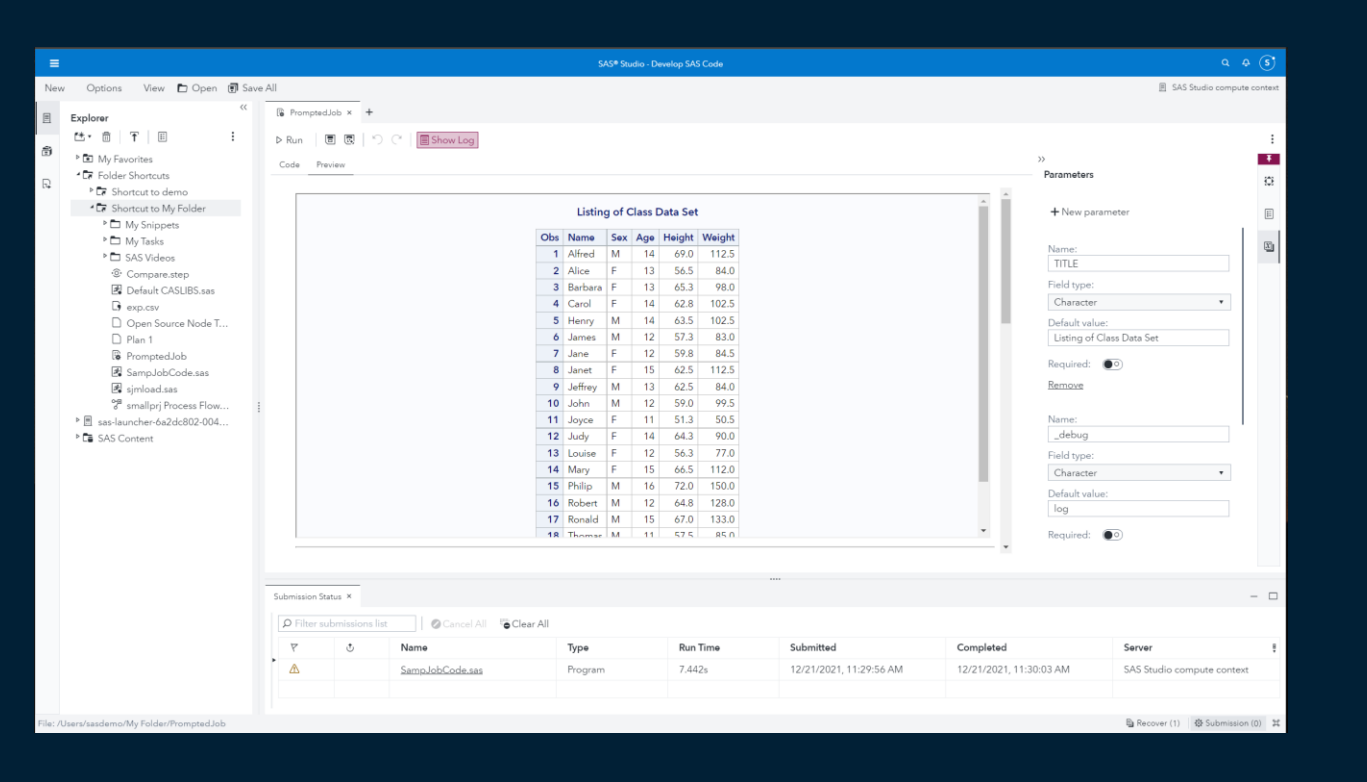

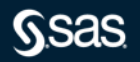

Copyright © SAS Institute Inc. All rights reserved.

Jobs

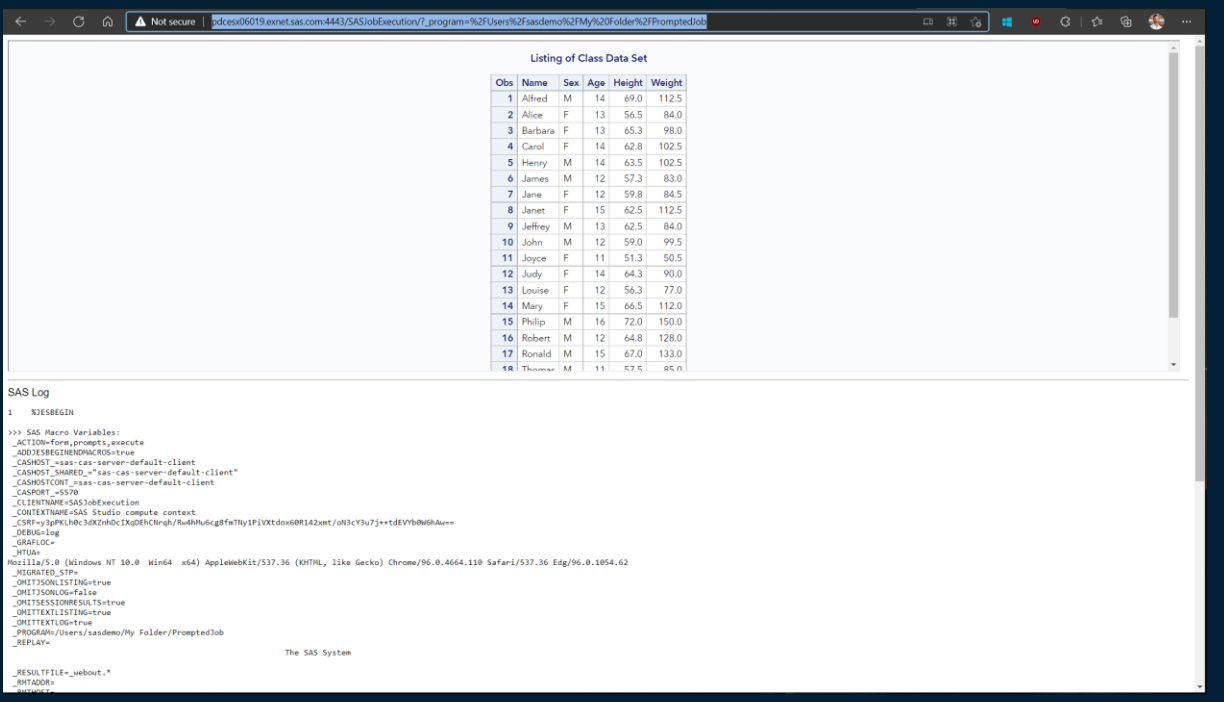

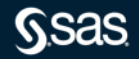

Copyright © SAS Institute Inc. All rights reserved.

Jobs

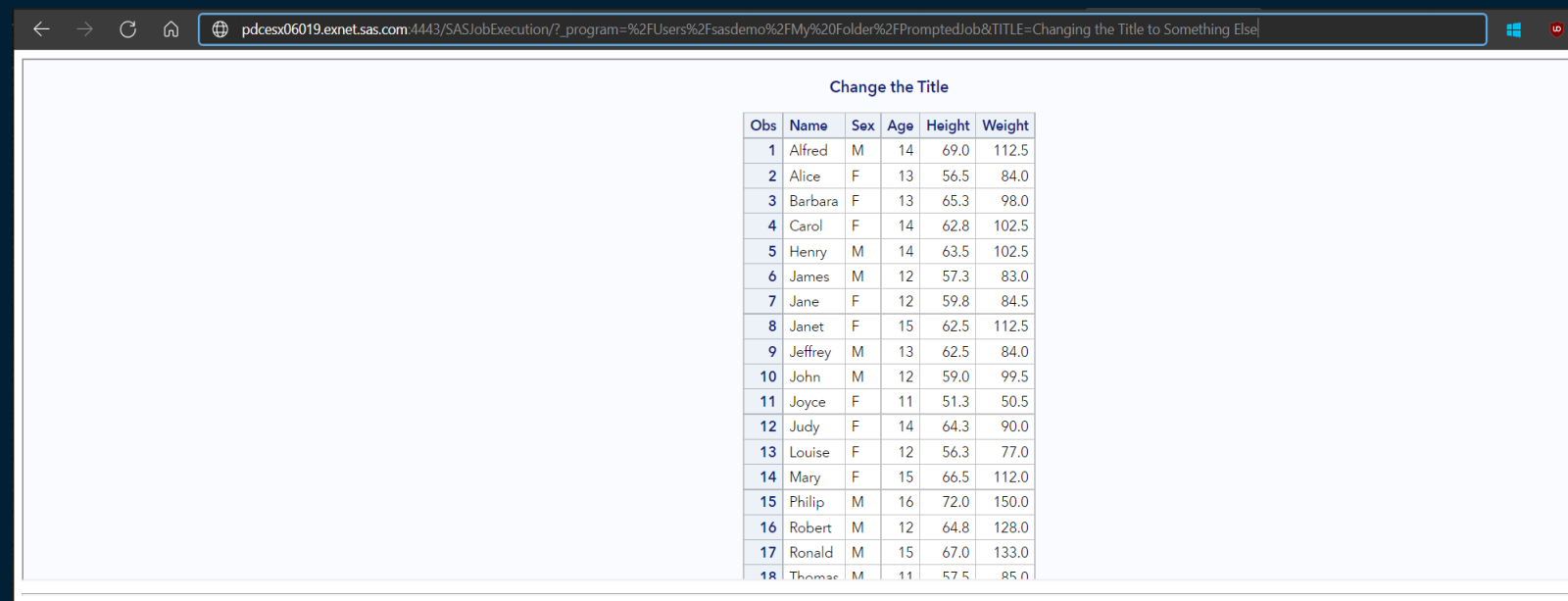

#### **SAS Log**

1 %JESBEGIN

>>> SAS Macro Variables: \_ACTION=form,prompts,execute<br>\_ADDJESBEGINENDMACROS=true

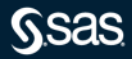

Jobs

 $\hat{\omega}$ A Not secure | pdcesx06019.exnet.sas.com:4443/SASJobExecution/?\_program=%2FUsers%2Fsasdemo%2FMy%20Folder%2FPromptedJob&TITLE=Changing%20the%20Title%20to%20Something%20... సం

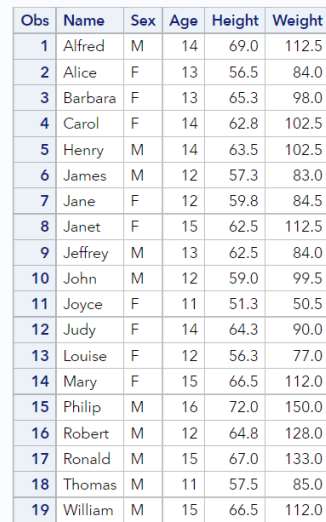

#### Changing the Title to Something Else

 $\mathcal{C}$ 

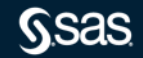

**SE** 

#### Jobs

- By default, no form is associated with the job definition. You do not need to associate a form with a definition to run a job.
- In SAS Studio, you can associate two types of forms with a job definition: an HTML form and a task prompt.

HTML Forms

- $-$  You can write HTML to create an HTML form. You can create this form in SAS Studio or it can be a separate file. The location of the HTML input form can be specified using the \_FORM parameter. This parameter can be specified in the URL as an input parameter.
- Note that the HTML input form does not need to be in the same folder as the job or have the same name as the job.
- If the \_FORM parameter is not specified, an HTML input form with the same name and location as the corresponding job is displayed.
- As the author of the job definition, you can specify \_FORM as a preset job parameter. This technique is useful when you have multiple jobs that need to use the same HTML input form.

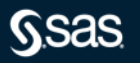

#### Jobs

Task Prompt

- You can use the common task model (CTM) in SAS Studio to define job prompts.
- For this example, we will use the CTM and use some sample code found in SAS Studio Developers Guide.

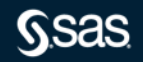

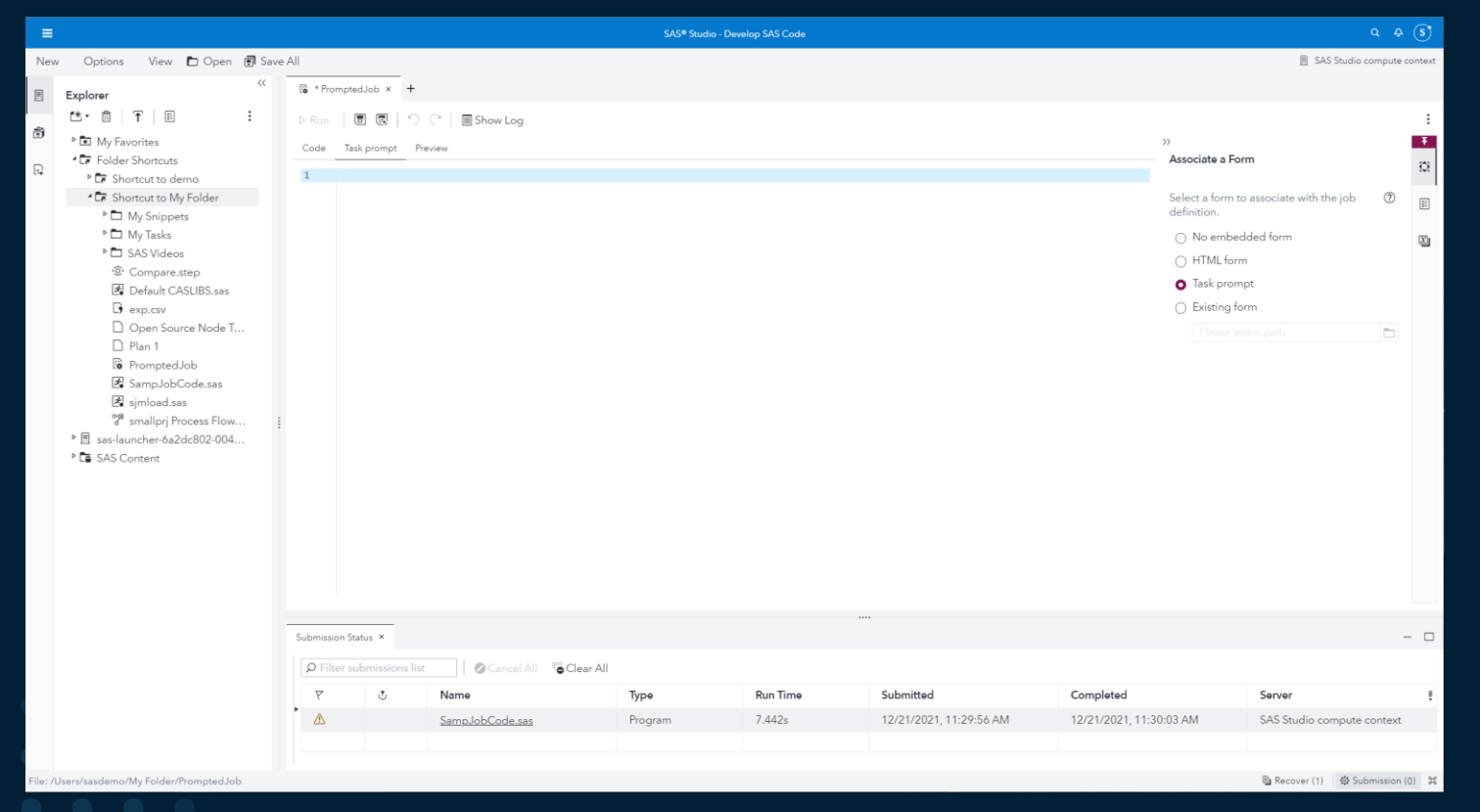

#### Jobs

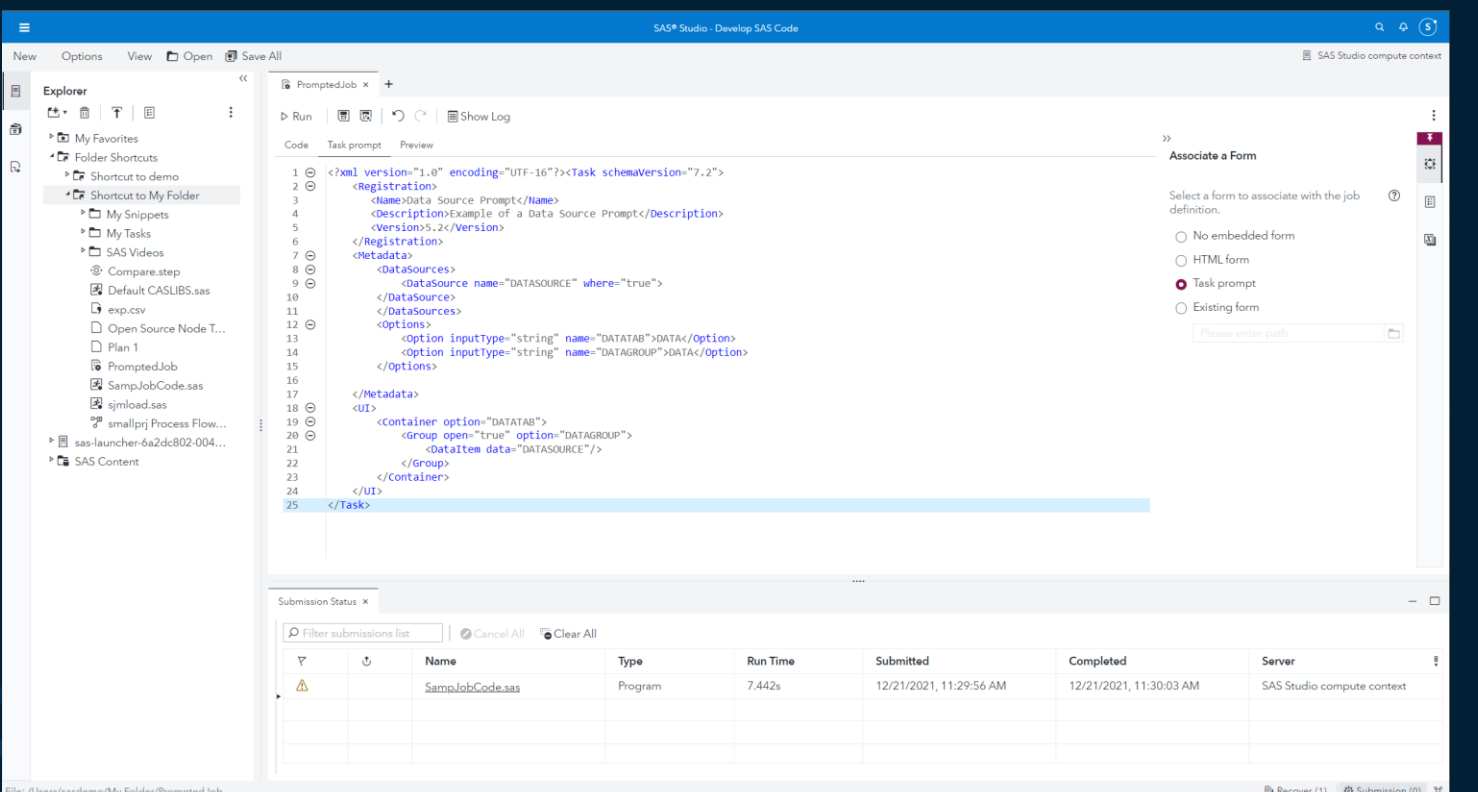

**Ssas** 

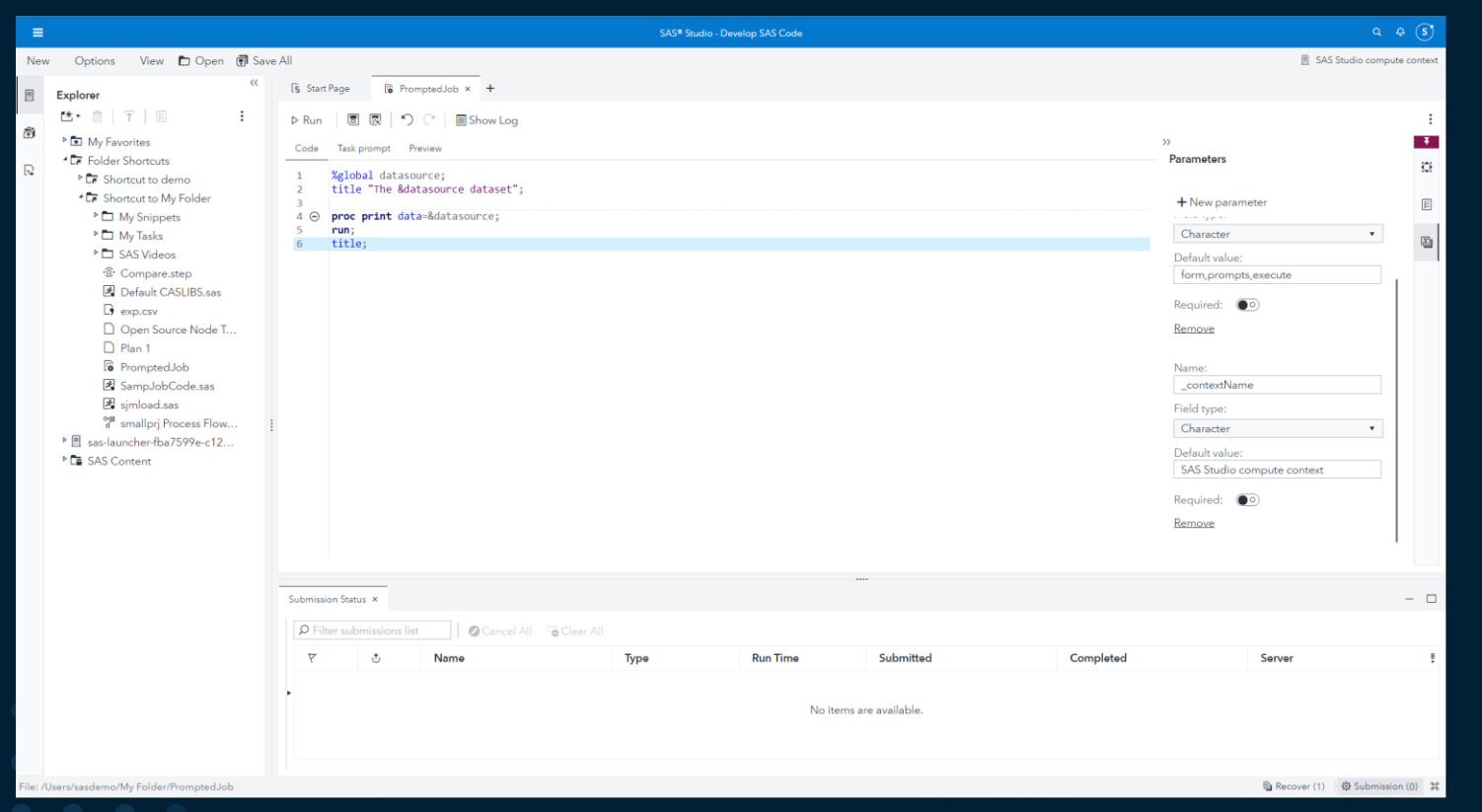

#### Jobs

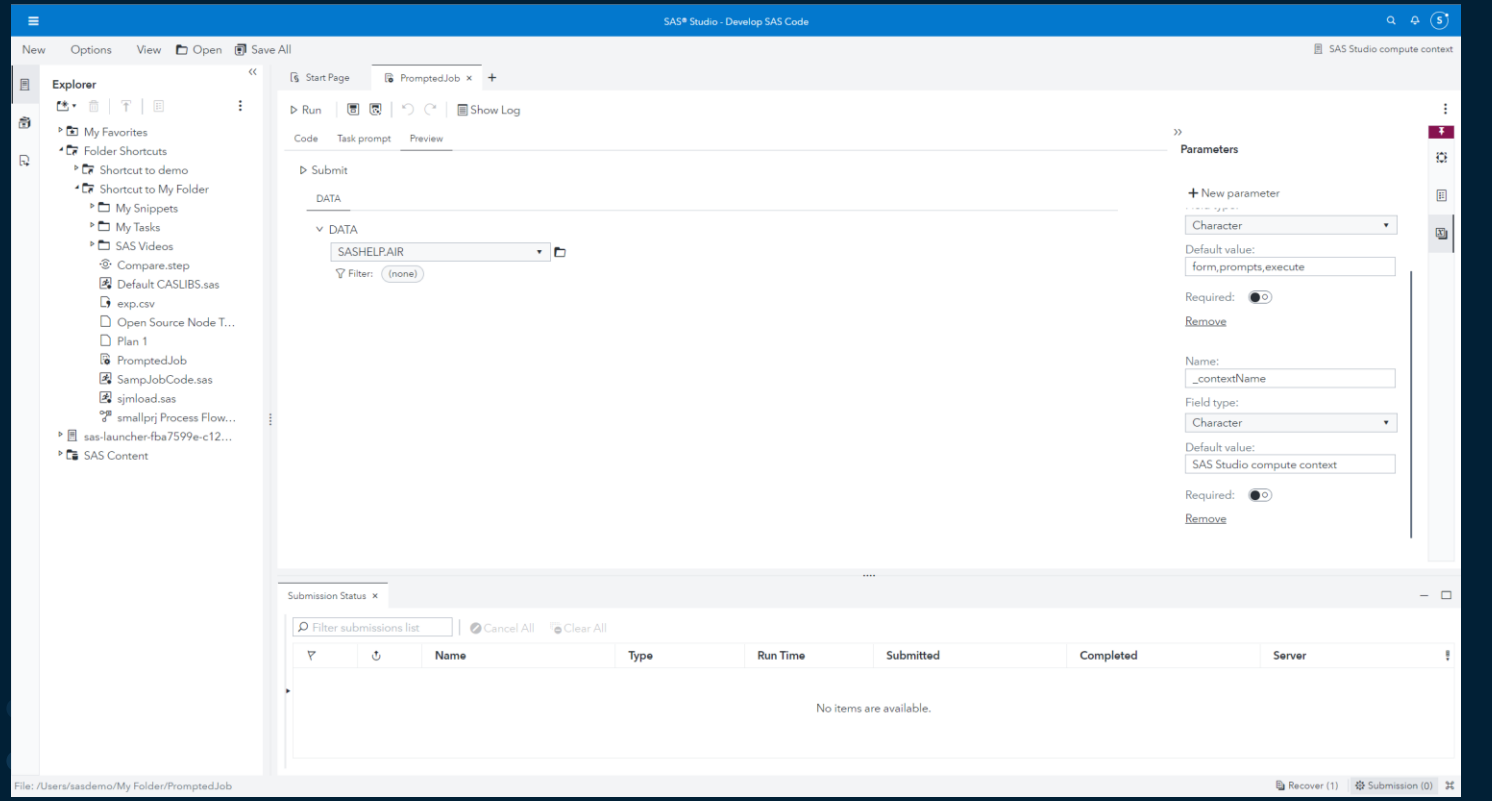

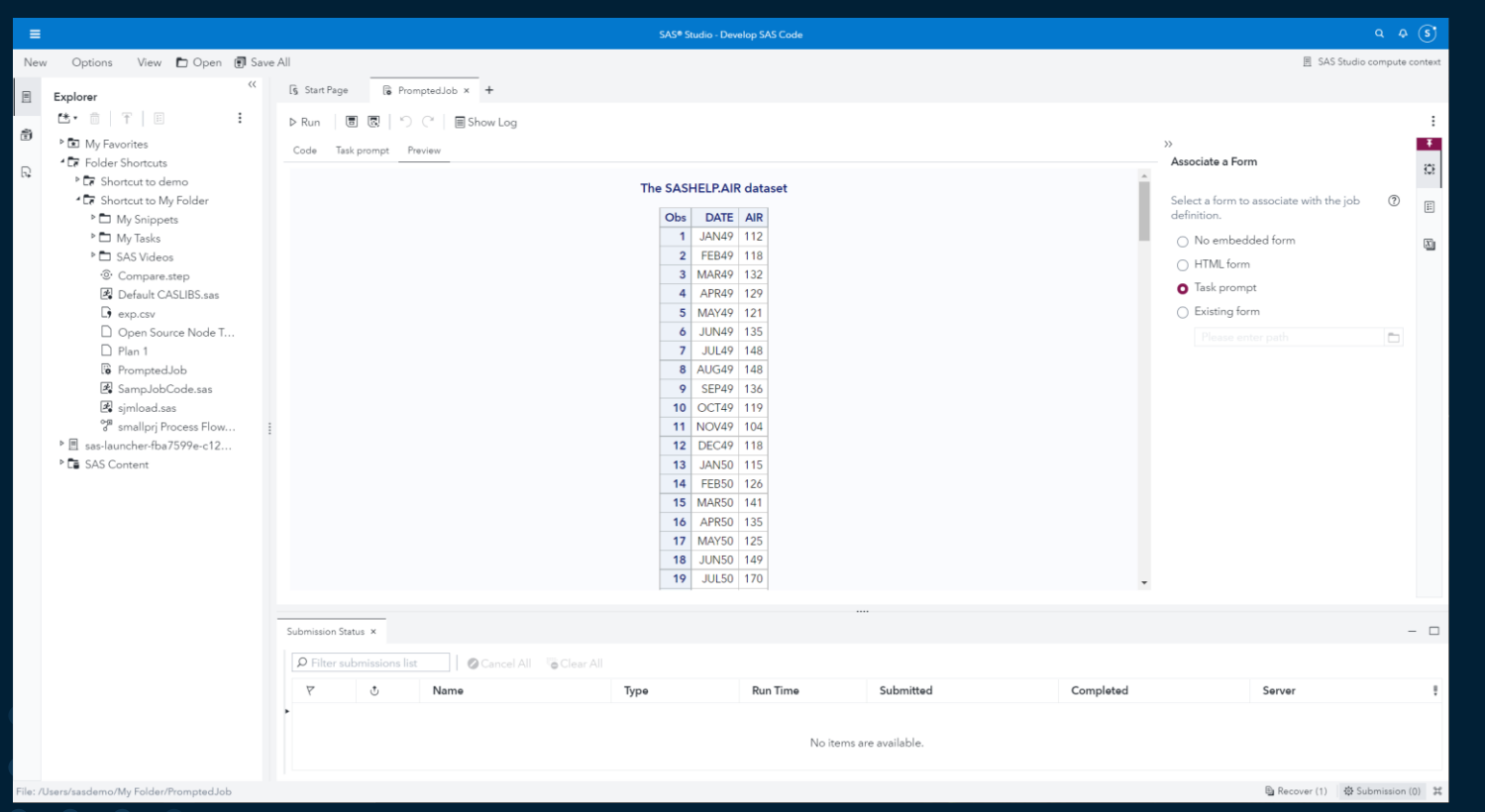

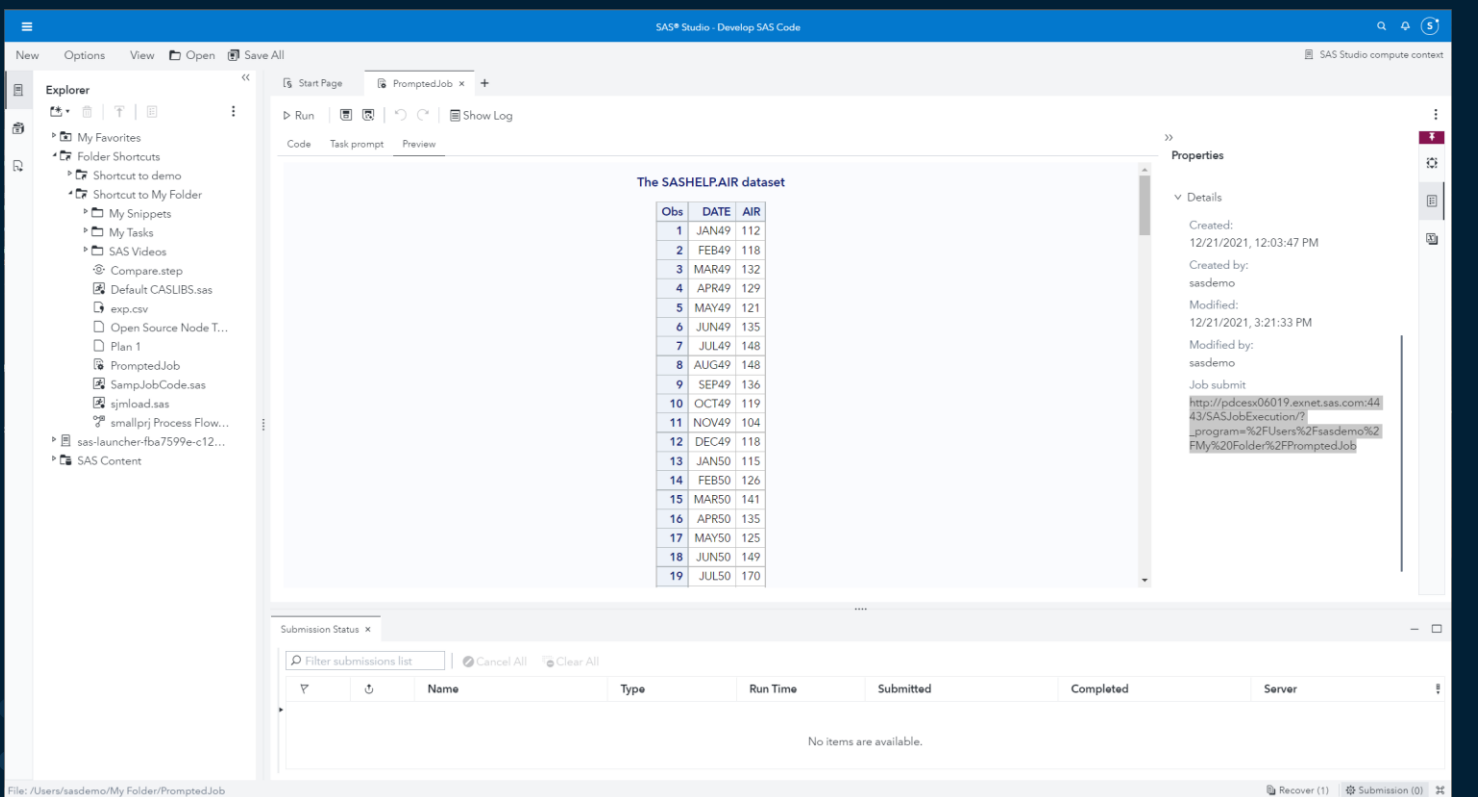

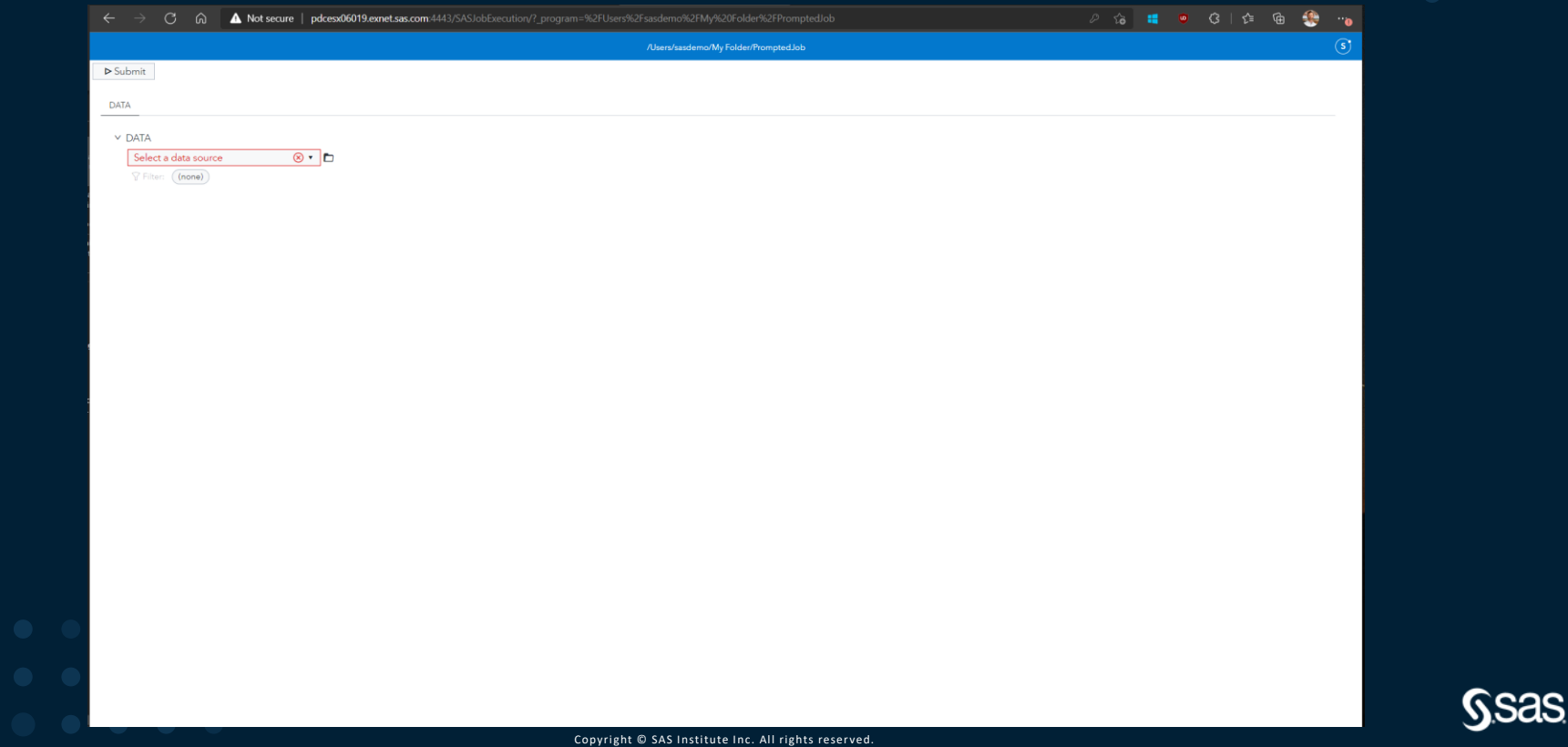

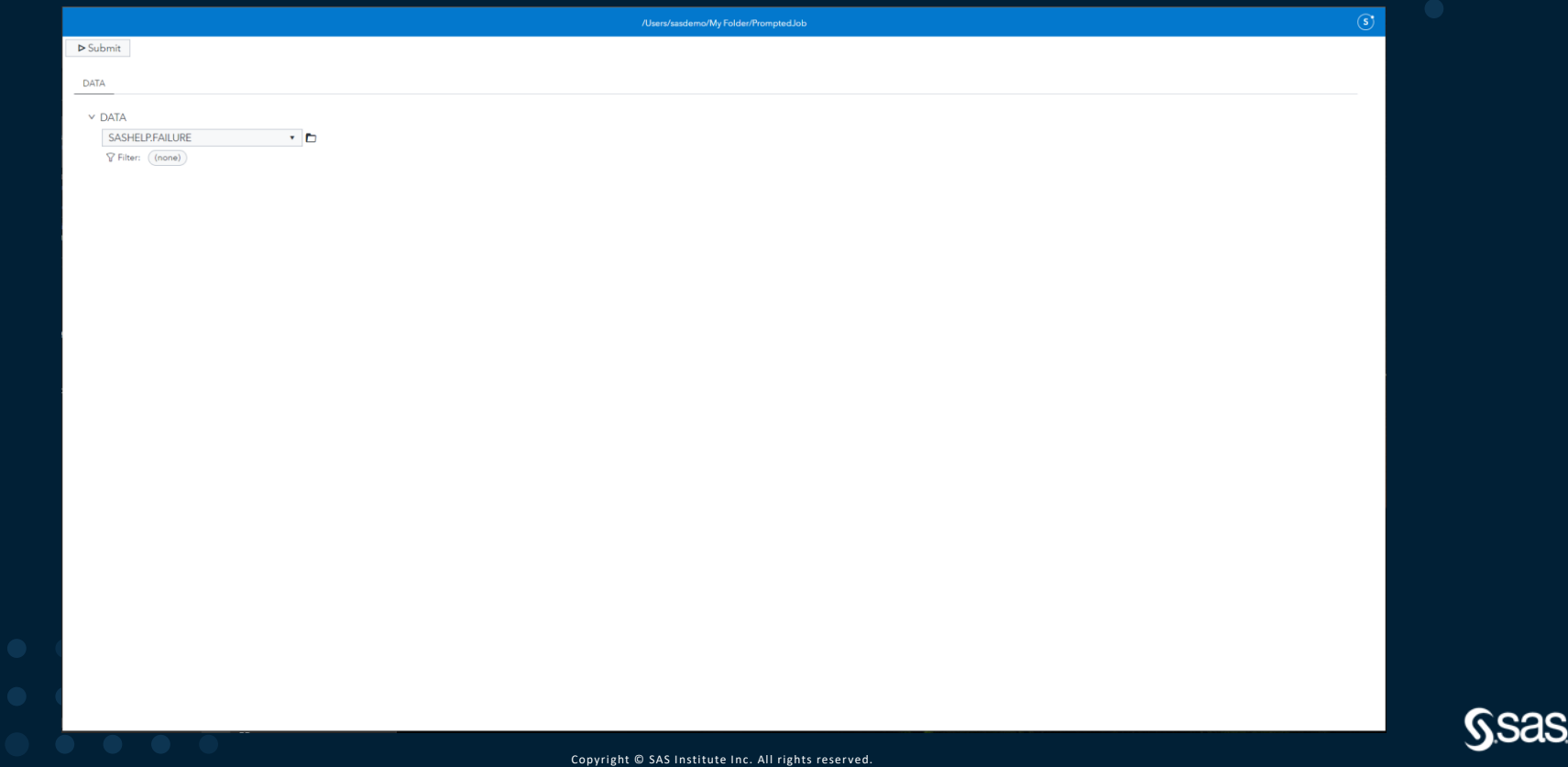

#### Jobs

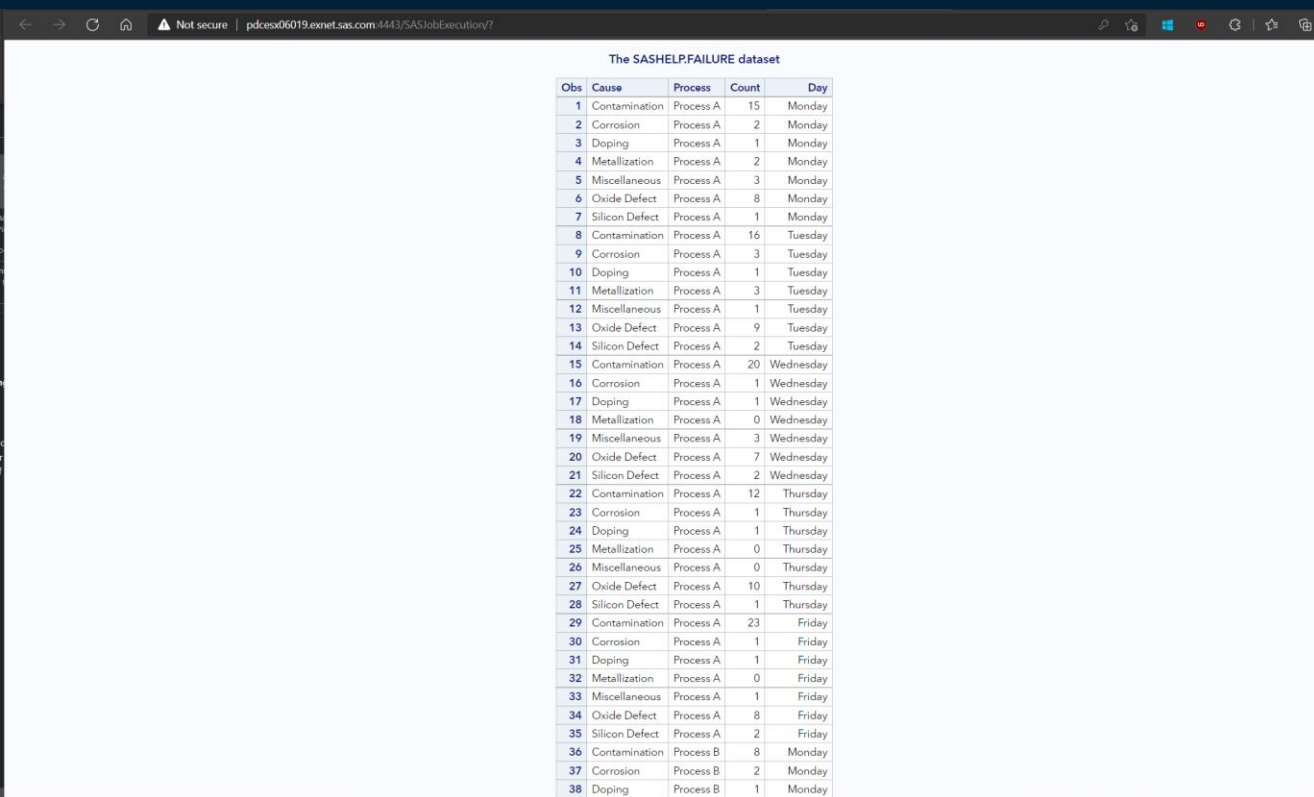

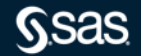

 $\bullet$ 

Copyright © SAS Institute Inc. All rights reserved.

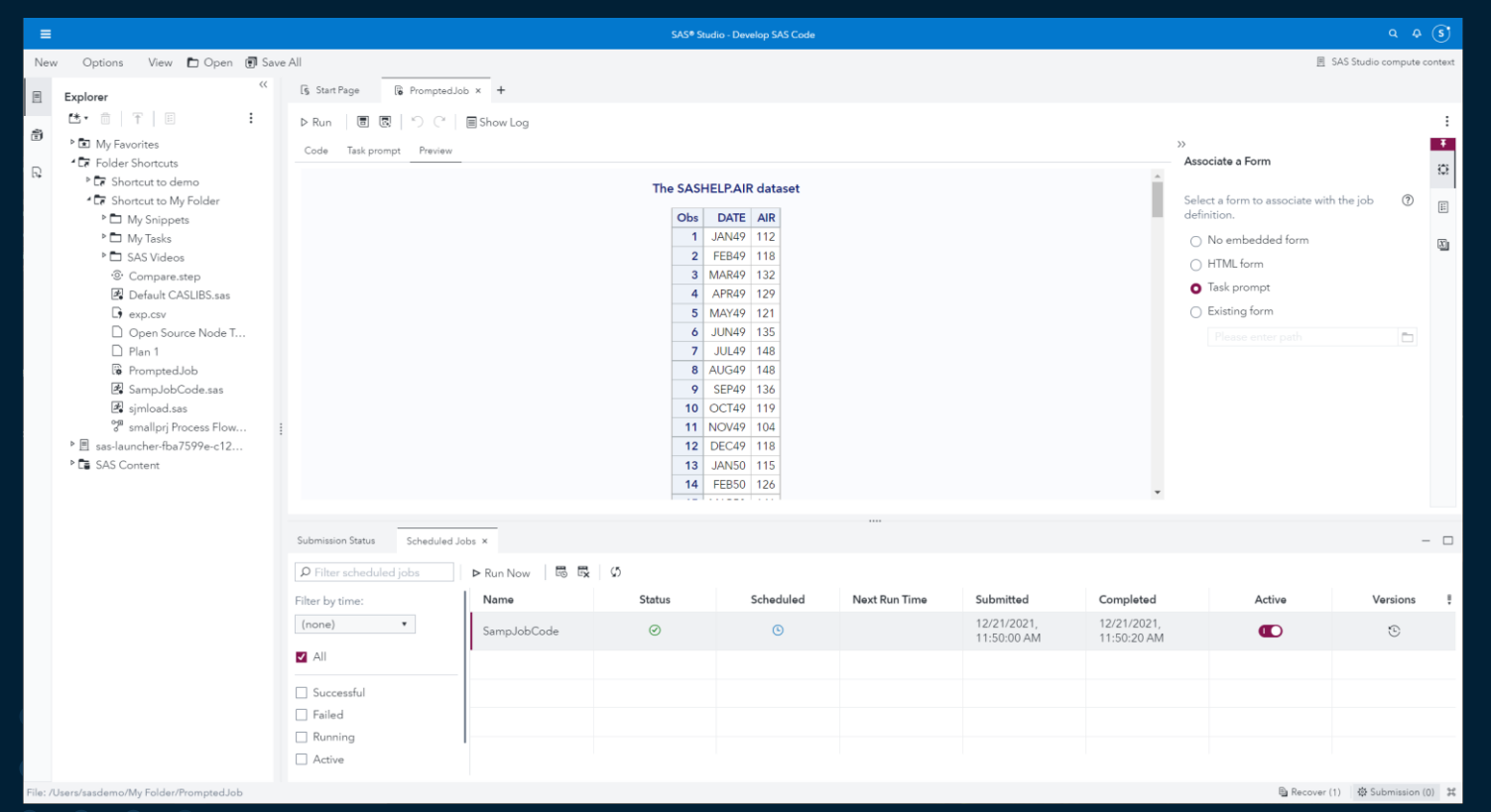

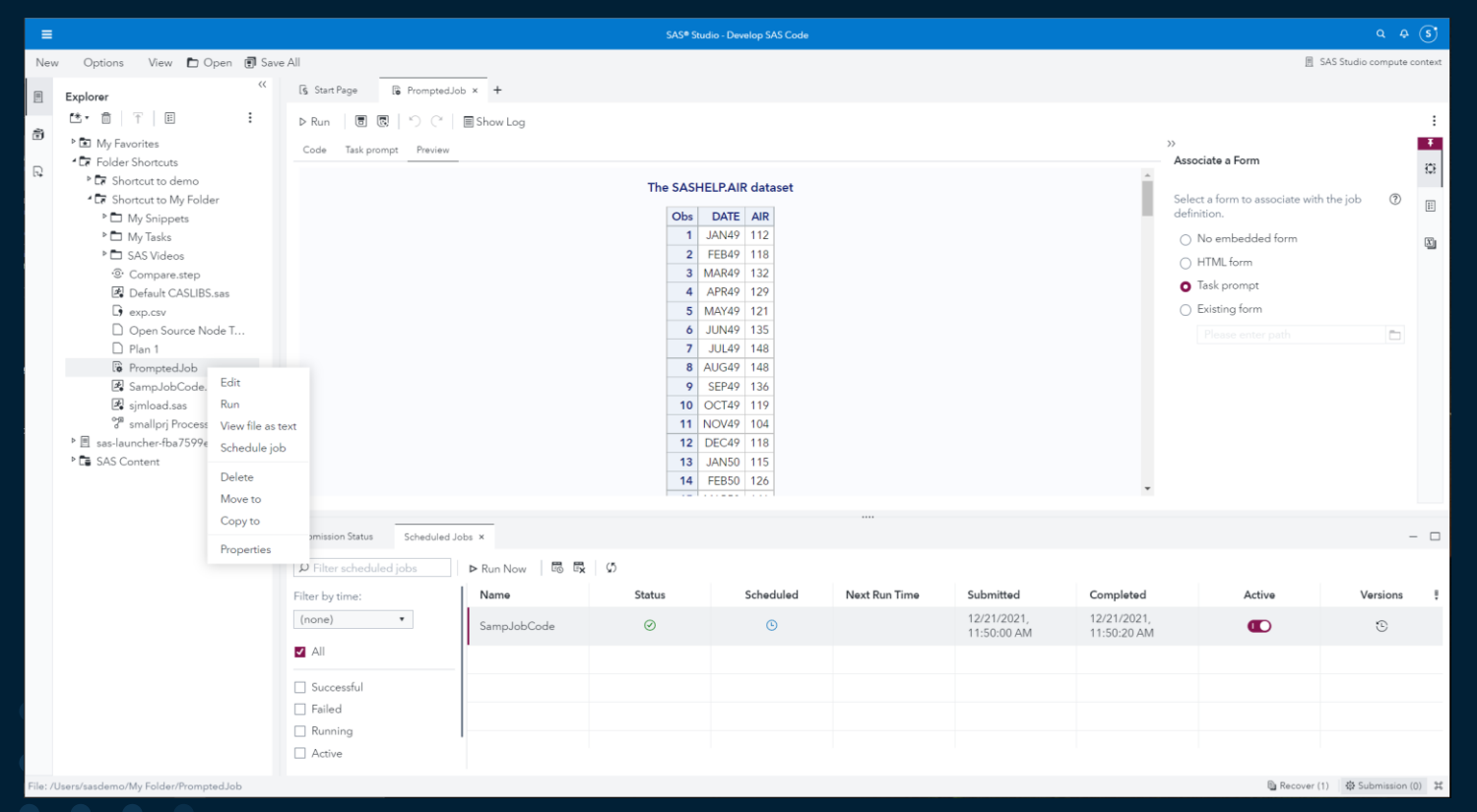

Jobs

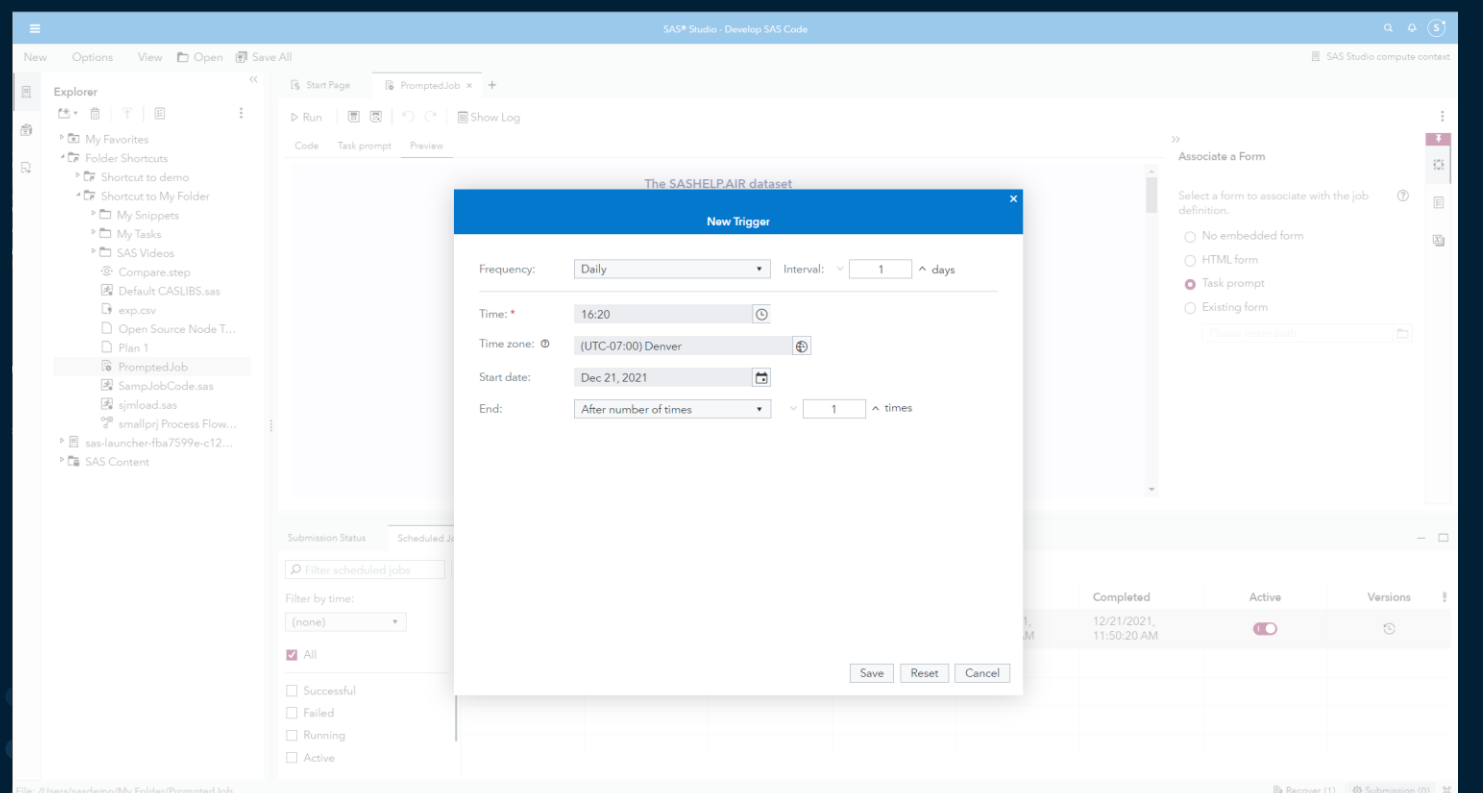

**Ssas** 

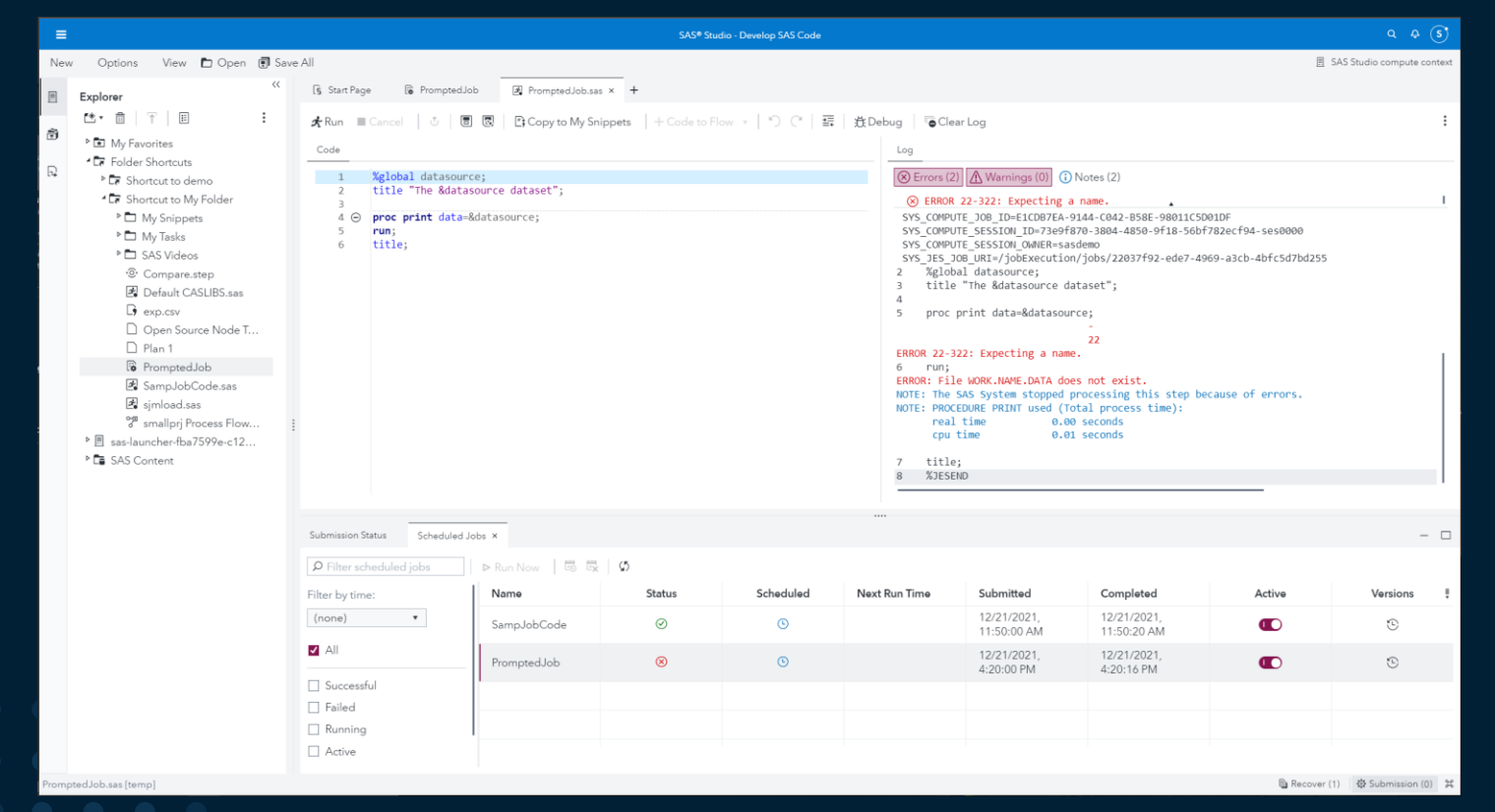

Jobs

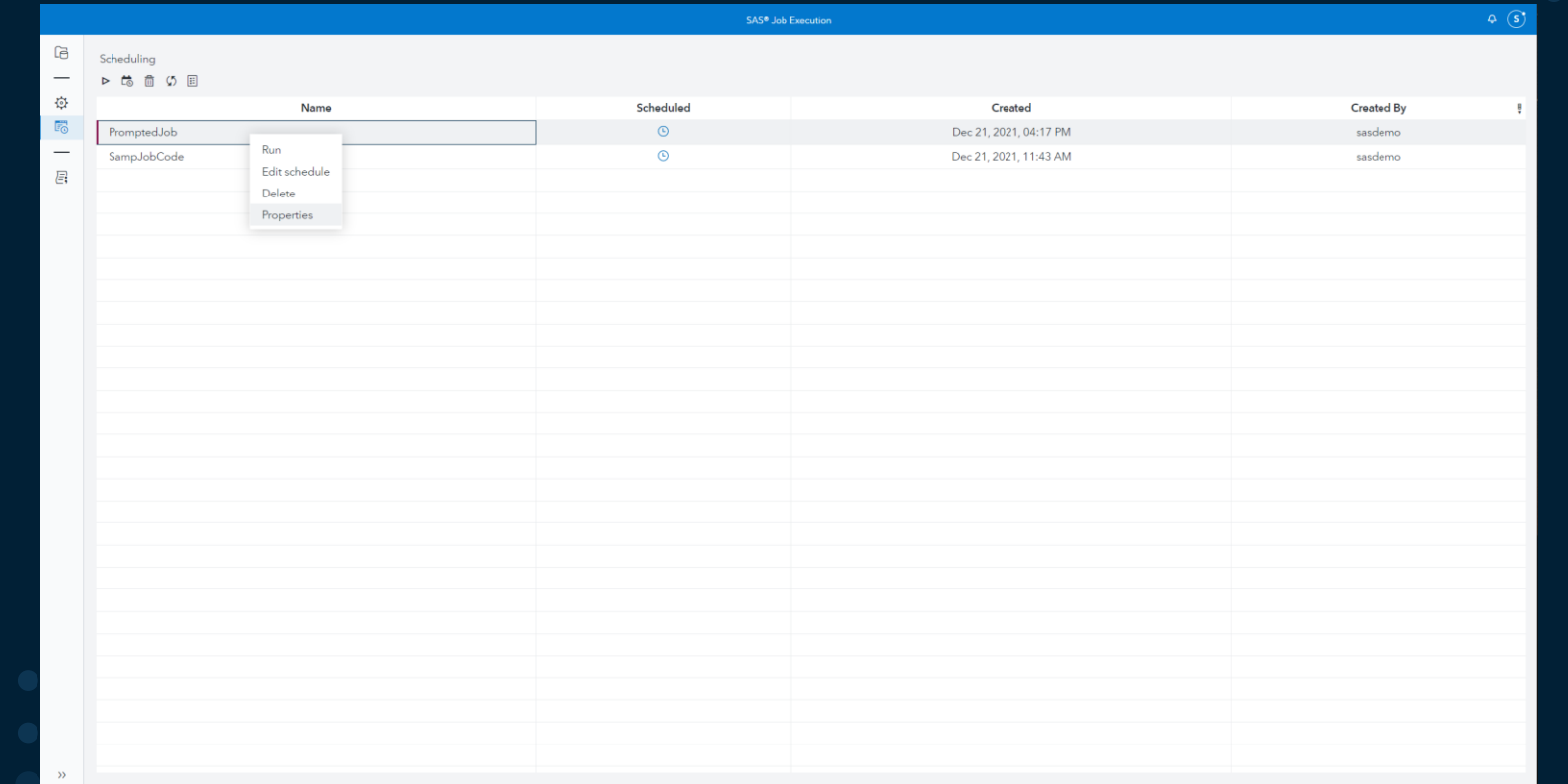

**Ssas** 

Jobs

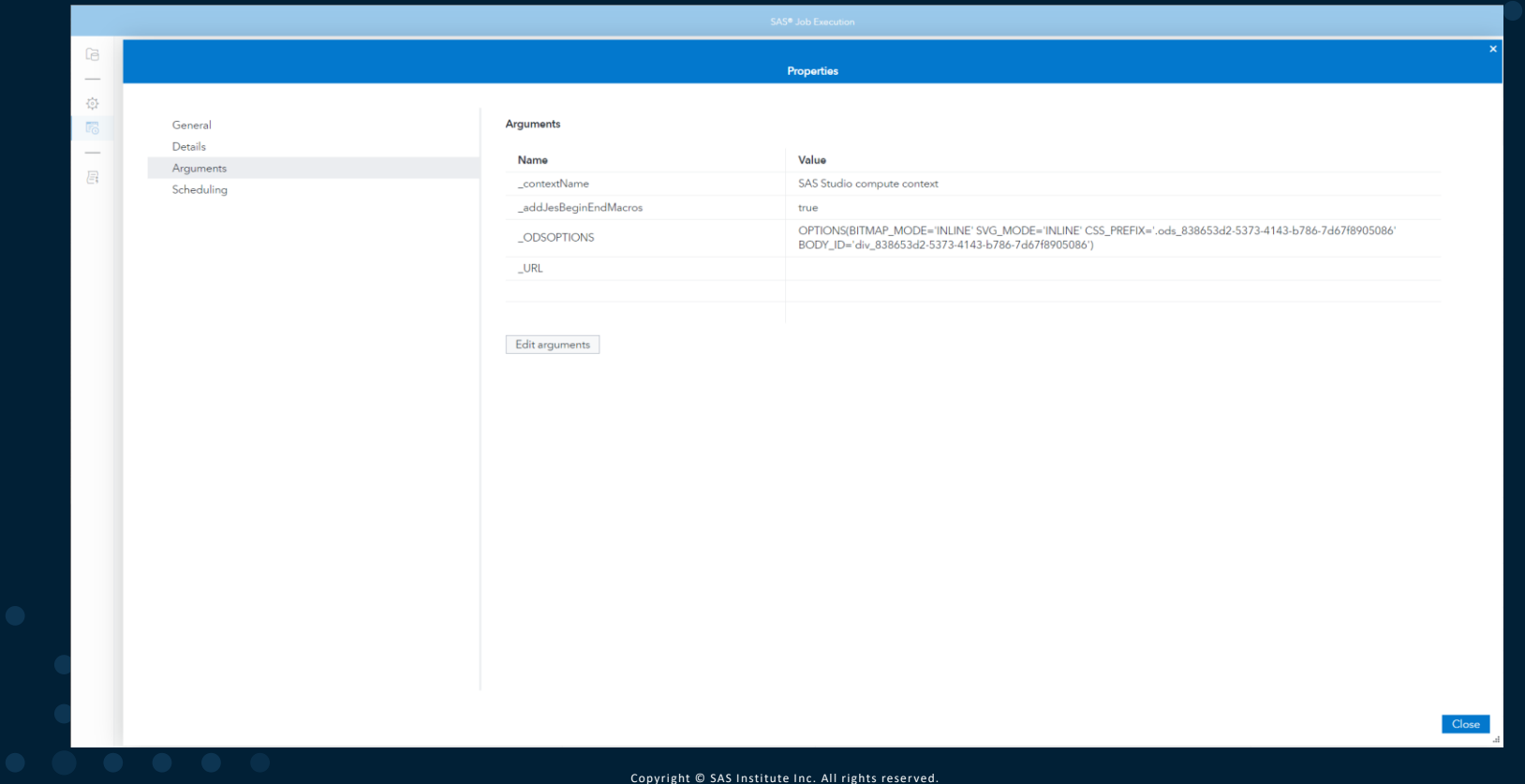

Jobs

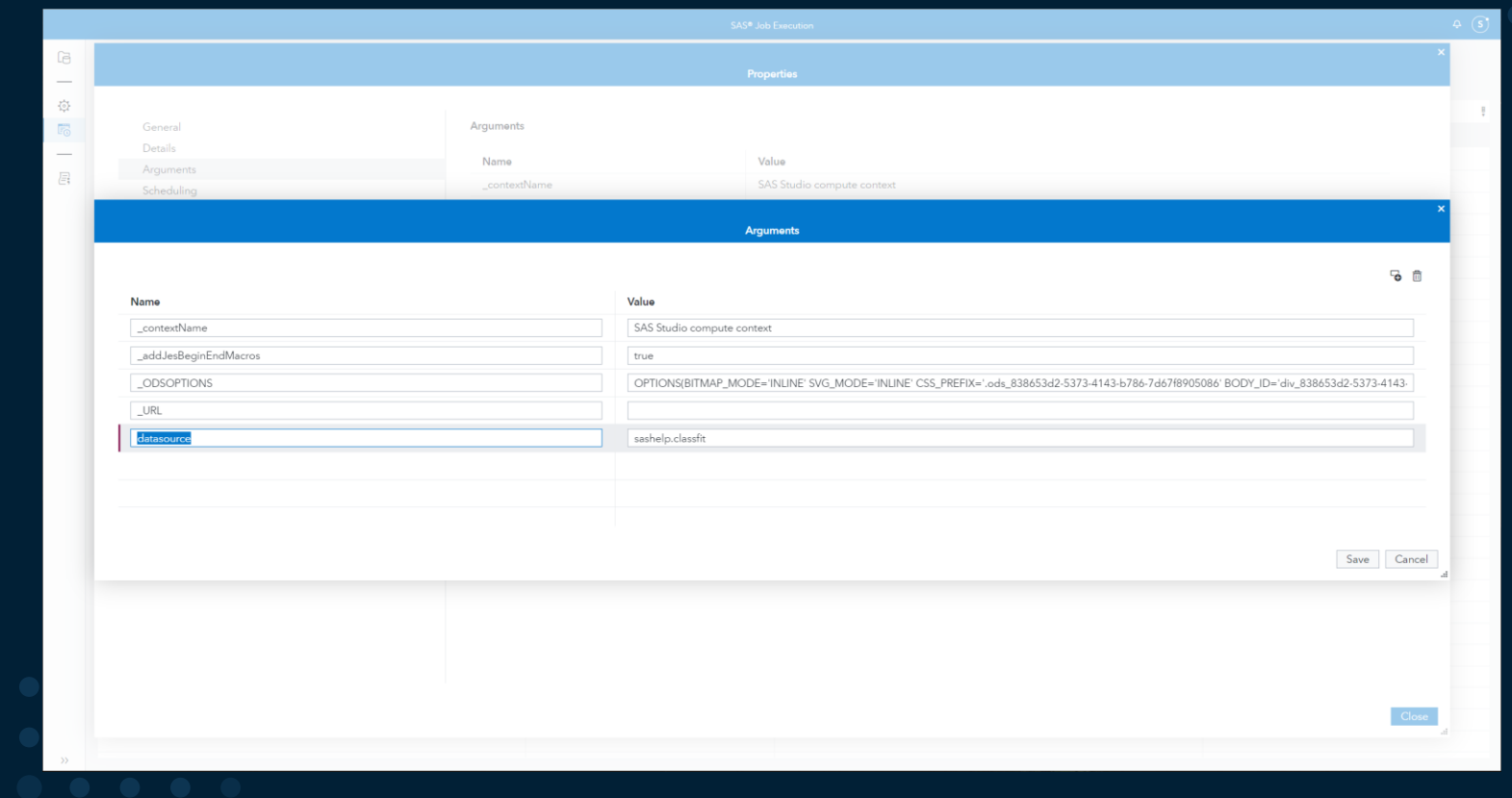

Jobs

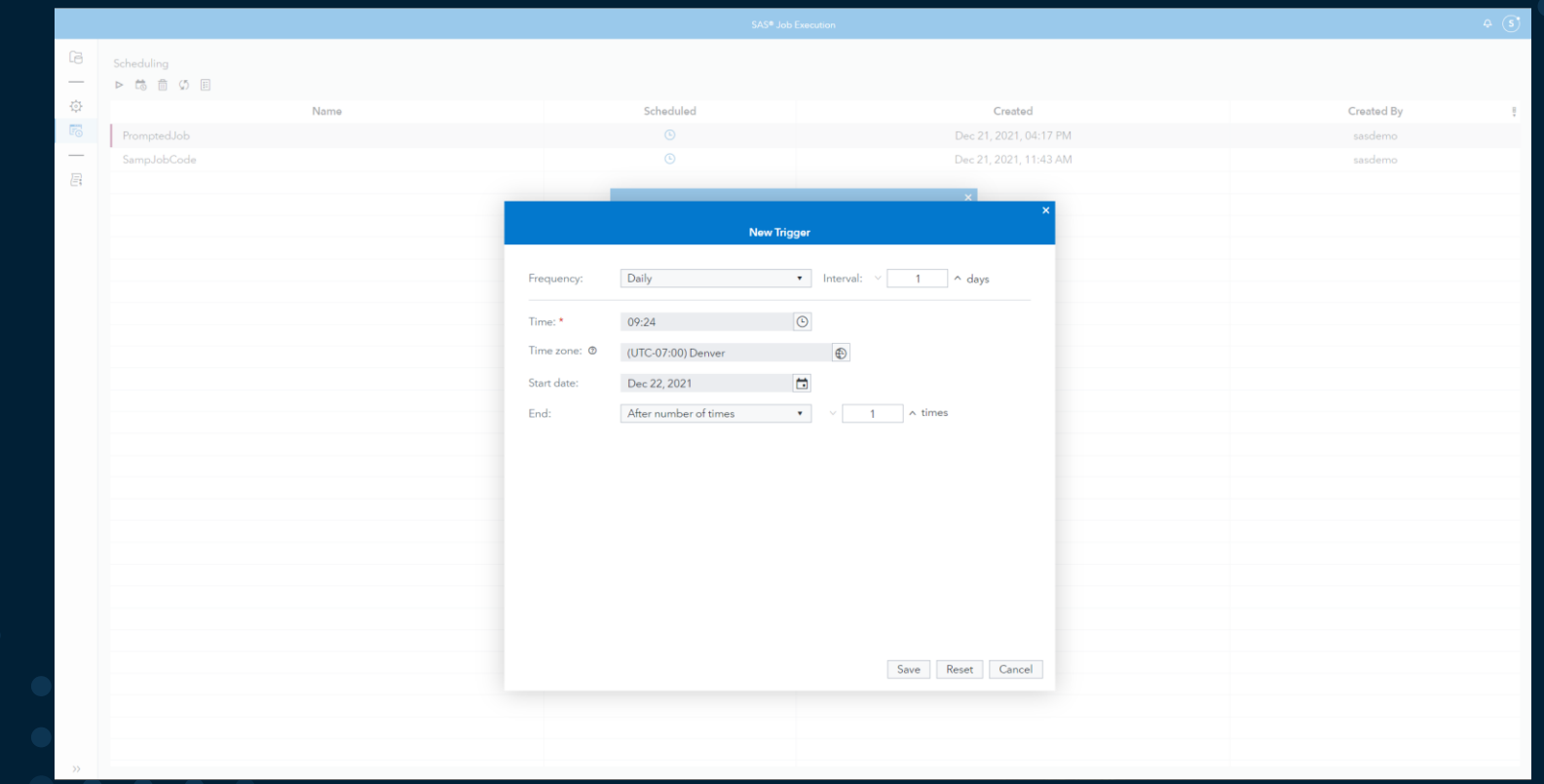

Jobs

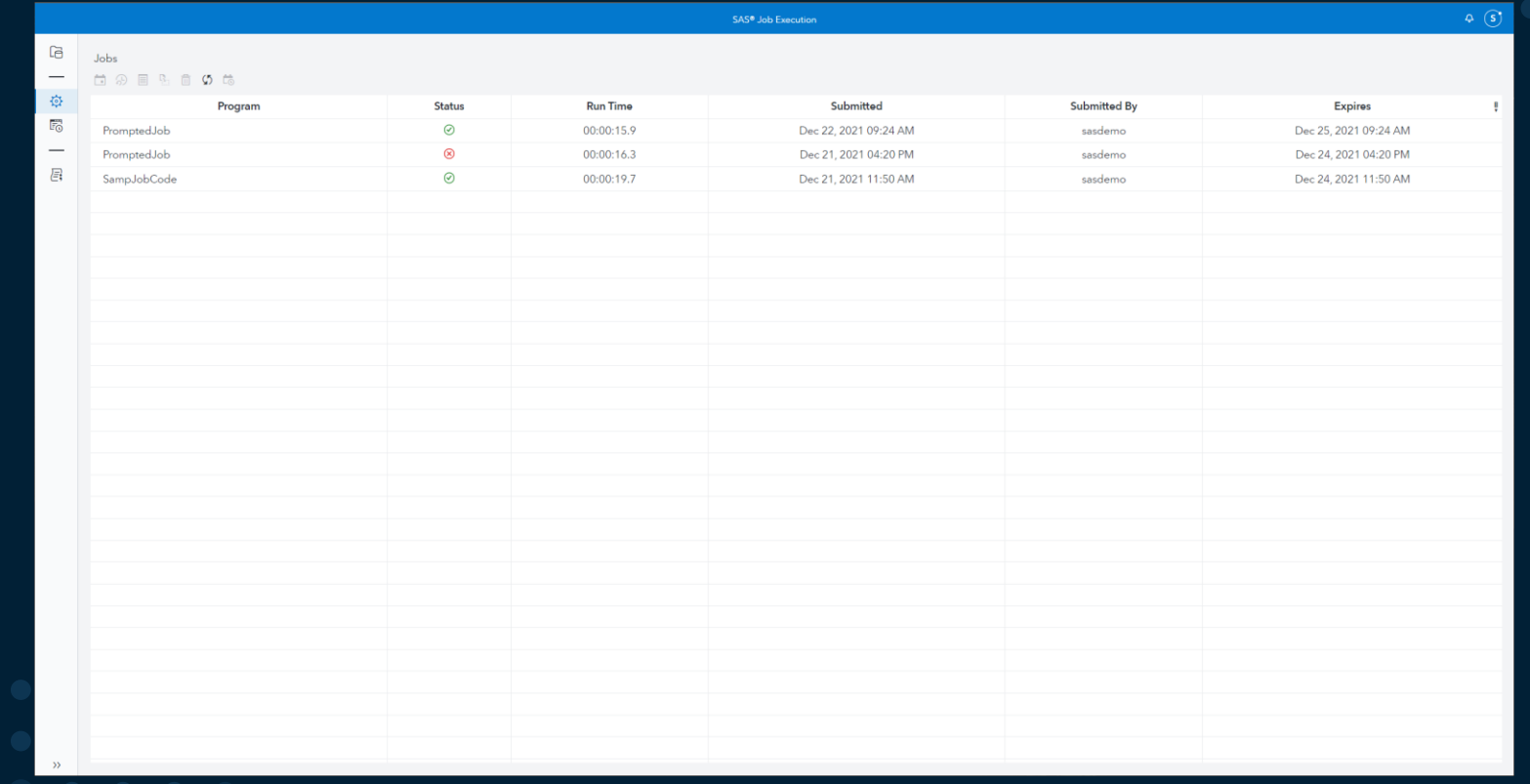

#### Jobs

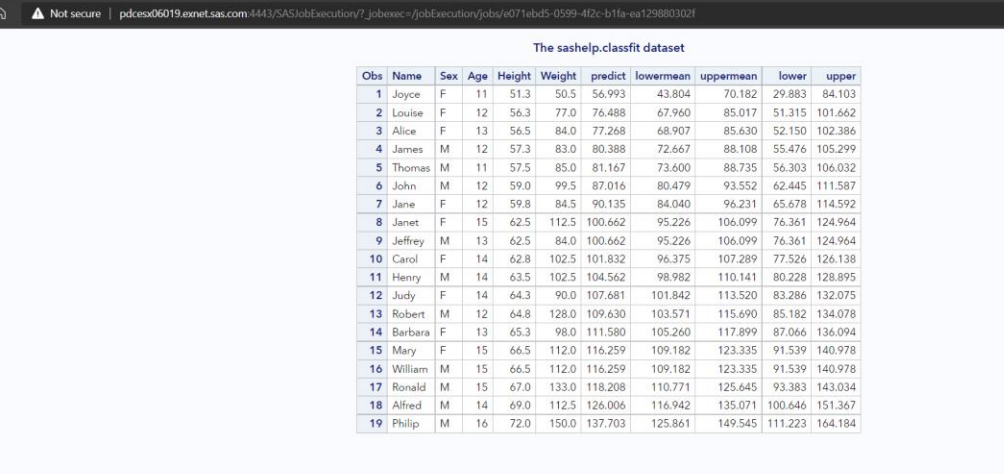

2 13 13 13 14 15 16 17 18

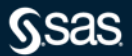

Conclusion

- SAS Studio is being improved frequently with monthly releases of Viya
- SAS Viya Job Execution framework can support:
	- Jobs that are analogous to batch jobs including using parameters
	- Jobs that include a prompt for interactive sessions including dynamic prompts
	- Generated URLs that can be run from the browser and that can take parameter input as part of the url string
	- Setting arguments to support scheduled jobs that have prompts
- You can use SAS Studio or the Job Execution interfaces to work with jobs
- Not shown today, but you can schedule, execute and delete jobs from Environment Manager

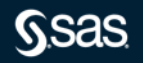

# **Thank you for your time and for using SAS! Stay safe and be well!**

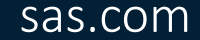

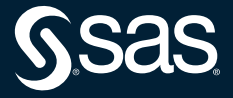

Copyright © SAS Institute Inc. All rights reserved.

data company; input Name \$ 1-25 Age 27-28 Gender \$ 30; datalines; Vincent, Martina 34 F Phillipon, Marie-Odile 28 F Gunter, Thomas 27 M Harbinger, Nicholas 36 M Benito, Gisela 32 F Rudelich, Herbert 39 M Sirignano, Emily 12 F Morrison, Michael 32 M ; proc sort data=company; by Name; run; data finance; input IdNumber \$ 1-11 Name \$ 13-40 Salary; datalines; 074-53-9892 Vincent, Martina 35000 776-84-5391 Phillipon, Marie-Odile 29750 929-75-0218 Gunter, Thomas 27500 446-93-2122 Harbinger, Nicholas 33900 228-88-9649 Benito, Gisela 28000 029-46-9261 Rudelich, Herbert 35000 442-21-8075 Sirignano, Emily 5000 ; proc sort data=finance; by Name; run; data employee\_info; merge company finance; by name; run;

```
ods html file='/home/sasdemo/demo/outjob.html';
proc print data=employee info;
       title 'Little Theater Employee Information';
       title2 '(including personal and financial information)';
run;
title; title2;
proc sgplot data=employee info;
       hbar Gender / datalabel response=Salary stat=mean 
       transparency=.3 filltype=gradient;
       format Salary dollar12.1;
       xaxis display=none;
       yaxis display=(noticks);
       title 'Mean Salary by Gender';
       footnote "Generated using SAS (&SYSSCPL Viya 2021.1.3) by 
       Shannon Moore on %TRIM(%QSYSFUNC(DATE(), NLDATE20.)) at 
       %TRIM(%QSYSFUNC(TIME(), NLTIMAP25.))";
run;
ods html close;
proc sql;
       drop table company, finance, employee info;
quit;
title; title2; footnote;
```